# Appunti per il Corso di LIP Primo Semestre 2006-2007

Lorenzo Cioni

<sup>16</sup> novembre <sup>2006</sup>

Dipartimento di Informati
a, Universita di Pisa

e-mail: lcioni@di.unipi.it

< >

Attenzione: versione preliminare

Sono graditi ommenti e segnalazioni di errori

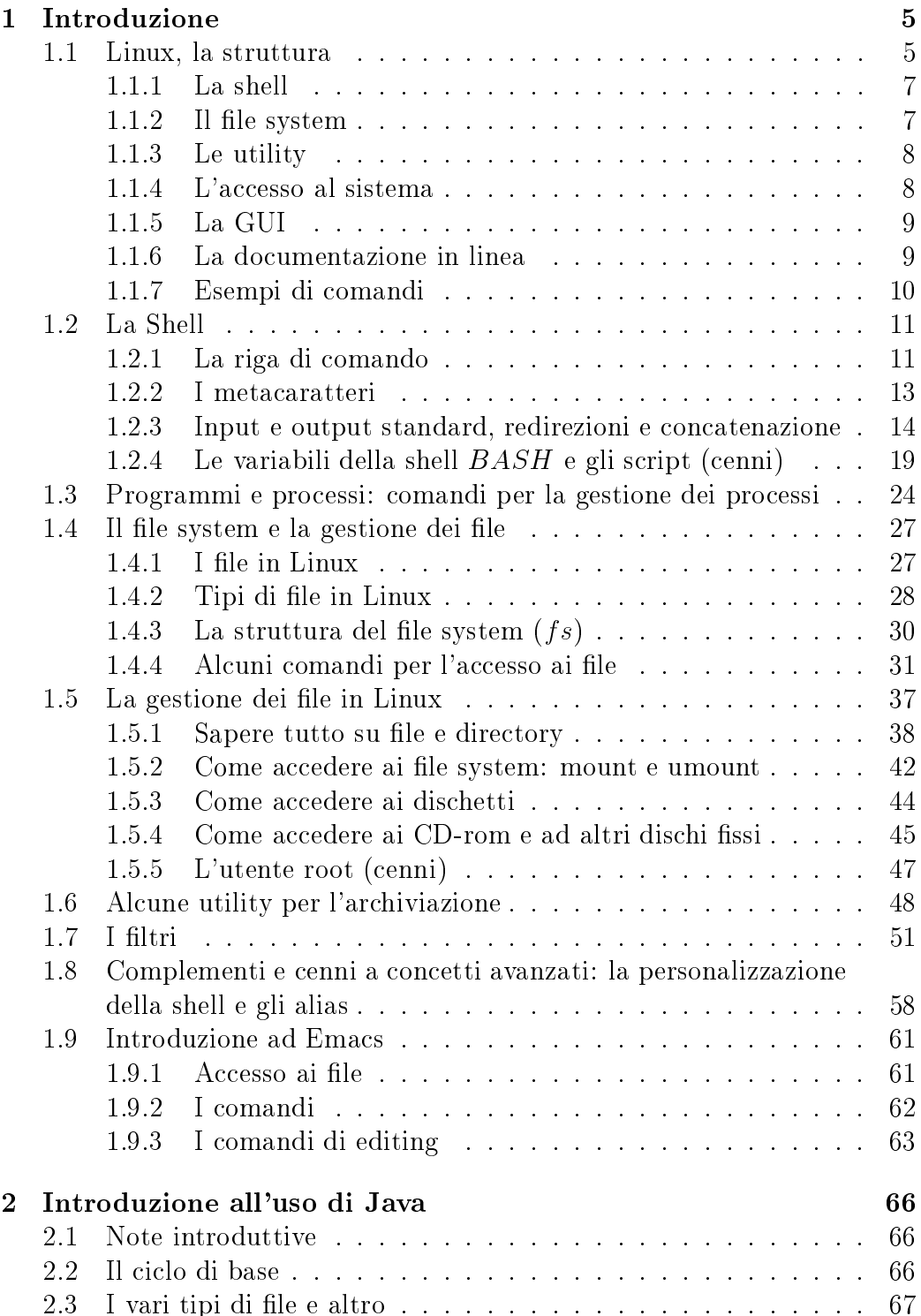

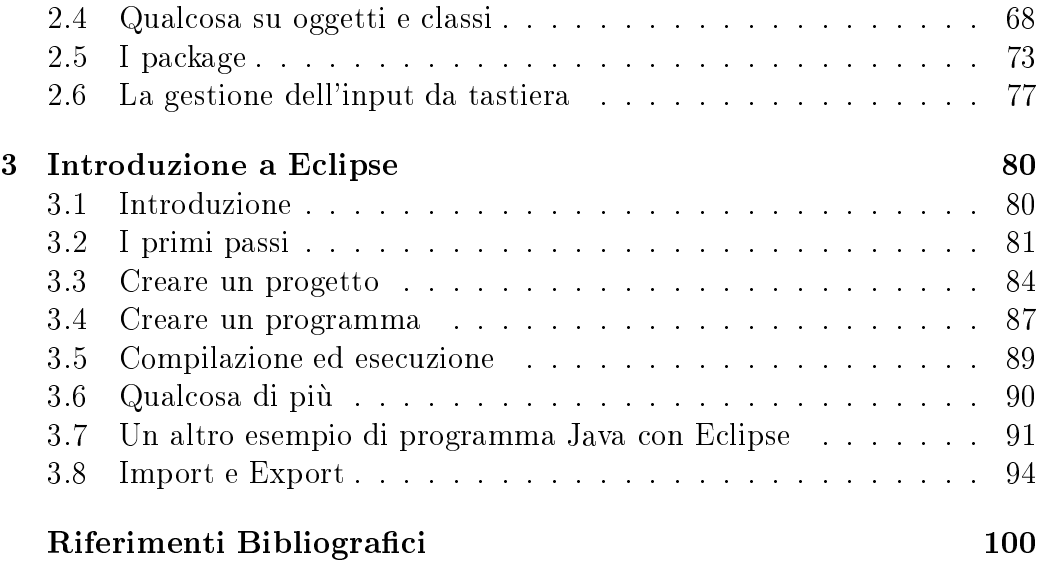

# elen de la contradición de la contradición de la contradición de la contradición de la contradición de la contradición de la contradición de la contradición de la contradición de la contradición de la contradición de la co

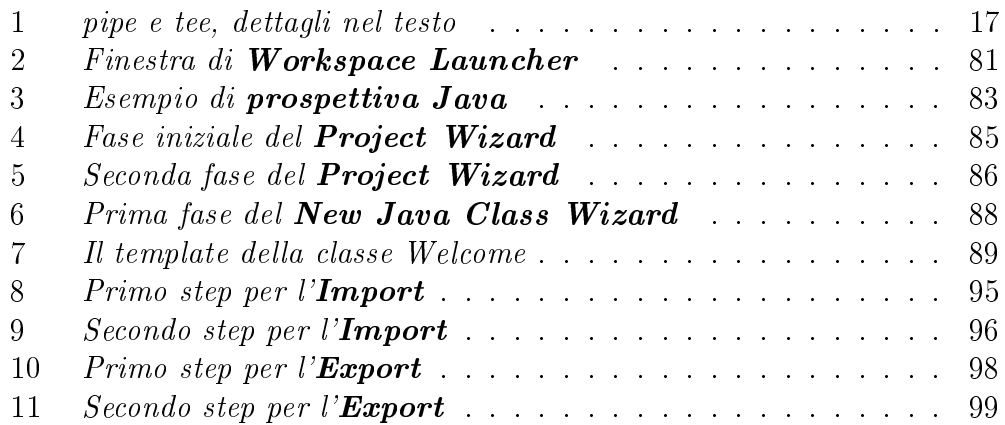

### $\mathbf{1}$ Introduzione

Nelle presenti note si affrontano brevemente i seguenti argomenti:

- 1. la struttura del Sistema Operativo Linux;
- 2. al
uni omandi testuali in Linux;
- 3. la gestione attraverso l'interfaccia grafica;
- 4. l'utilizzo di Java;
- 5. l'utilizzo di E
lipse.

Nelle presenti note non si fa enno alle problemati
he relative alla istallazione, configurazione e amministrazione di un sistema di calcolo gestito dal Sistema Operativo Linux (ovvero si esamina tale sistema lato utente) e lo stesso vale per quanto riguarda Java e suo il supporto run time e il programma Eclipse. L'idea di base è quella di avere una macchina astratta Linux/Java/Eclipse cui l'utente, in possesso di una conoscenza almeno di base del linguaggio Java, accede per gestire i suoi progetti Java, dalla stesura al debugging all'ese
uzione.

# 1.1 Linux, la struttura

Il Sistema Operativo  $(SO)$  è un insieme di componenti software che si o

upano di gestire sia l'hardware sia i programmi appli
ativi, i do
umenti ed i dati degli utenti. Linux è un SO:

- 1. multiutente,
- 2. multitasking,

ovvero ha come primitivi i concetti di proprietà e di procedure di accesso (multiutenza) e onsente ad ogni utente di eseguire piu task (vedi oltre) in on
orrenza fra di loro (multitasking).

Le componenti principali del SO Linux sono le seguenti [Pet96]:

- 1. il kernel,
- 2. la shell,
- 3. il file system,
- 4. le utility.

Il kernel rappresenta l'elemento he implementa le aratteristi
he del SO e gestisce i dispositivi hardware. La shell è l'interfaccia fra l'utente e il kernel in quanto riceve i comandi dall'utente e li invia, se corretti, al kernel perchè siano eseguiti.

Il file system rappresenta l'organizzazione logica dei dati sui dispositivi fisici di memorizzazione. Ha una tipica struttura gerarchica composta da contenitori (directory in contesto testuale o folder in contesto grafico) e contenuti (tipi
amente stream di bit detti le).

Le utility sono tutti i programmi, sia di sistema sia di utente, he il kernel esegue in modo on
orrente.

L'accesso degli utenti ai servizi del SO può avvenire in due modi:

- 1. a riga di omando,
- 2. tramite un'interfaccia grafica o  $GUI$  (graphical user interface).

Nel primo modo l'utente interagisce con il SO tramite una shell che accetta i omandi sotto forma di stringhe di aratteri on una ben pre
isa sintassi. Tipi
amente, nel aso di Linux, la sintassi e la seguente:

$$
comando opzioni parametri
$$
\n<sup>(1)</sup>

In tale stringa si ha:

- 1. omando individua un programma eseguibile;
- 2. le opzioni sono pre
edute dal arattere e rappresentano i modificatori del comando;
- 3. i *parametri* (opzionali, esistono comandi che non prevedono parametri) sono gli elementi su cui il comando agisce.

Esistono comandi che non prevedono opzioni. Esempi sono **cd** e **pwd** (vedi oltre).

Nel secondo modo l'interazione avviene attraverso un'interfaccia grafica che ostituis
e un gestore di nestre e implementa, in genere, la metafora della s
rivania (o desktop). In molte versioni di Linux il desktop e aratterizzato da piu aree di lavoro fra le quali l'utente puo swit
hare. In tale ambiente sono ompresi:

- 1. il **file manager** per la gestione di folder e file.
- 2. il program manager per la gestione dei programmi in ese
uzione (ovvero dei pro
essi).

All'interno della GUI, l'utente può accedere ai cosiddetti **terminali** attraverso i quali puo immettere i omandi sotto forma di stringhe, ome avviene nel caso dell'interfaccia a riga di comando o testuale. La GUI interagisce, in ogni aso, on la shell la quale, a sua volta, interagis
e on il kernel.

### 1.1.1 La shell

Nel caso di una shell a linea di comando si ha che questa svolge essenzialmente i ompiti seguenti:

- 1. gestis
e la linea di immissione dei omandi (editing della linea di omando);
- 2. gestis
e la ronologia dei omandi (history);
- 3. gestis
e i osiddetti meta
aratteri;
- 4. interpreta i omandi immessi dall'utente ovvero passa al kernel l'indi
azione di quali programmi eseguire, on quali opzioni e su quali dati: dati;
- 5. gestisce le cosiddette redirezioni e la concatenazione dei comandi;
- 6. onsente di gestire i pro
essi (ovvero i programmi in ese
uzione) ommutandoli fra le varie modalita di ese
uzione possibili (foreground e ba
kground).

### 1.1.2 Il file system

Il file system consente la gestione dei file in una struttura gerarchica ad albero la cui radice viene indicata con il carattere / e rappresenta il "contenitore globale" di tutti i do
umenti ontenuti nel sistema, omprese altre porzioni di le system a

essibili tramite onnessioni remote. Le dire
tory, o folder, sono definibili, in modo ricorsivo, come contenere file e altre directory. Al
une dire
tory sono dette di sistema e ontengono le e programmi tipici del SO. Altre directory sono tipiche degli utenti e contengono file e programmi "privati". Ogni directory contiene sempre due riferimenti:

- 1. uno alla dire
tory stessa;
- 2. uno alla directory di livello superiore nella struttura gerarchica del file system e detta directory padre.

Ogni utente, al momento di accedere al SO, accede, di default, ad una directory parti
olare, detta home dire
tory, he rappresenta il suo ambiente di lavoro in ui sono memorizzati tutti i suoi dati e i suoi programmi.

Il SO mette a disposizione degli utenti un nutrito insieme di omandi di tipo testuale (o da linea di comando) per la gestione delle directory e dei file in essi ontenuti.

Comandi analoghi sono accessibile tramite la GUI sia facendo uso di comandi contenuti in menù sia mediante operazioni eseguite, con l'ausilio del mouse. sulle icone rappresentative degli oggetti o mediante l'accesso a menù flottanti, ri
hiamabili sul desktop, di solito on l'ausilio del pulsante destro del mouse.

### 1.1.3 Le utility

Le utility sono, essenzialmente, programmi di servizio quali editori, programmi di visualizzazione, filtri e programmi di comunicazione.

I primi consentono di creare e modificare file di testo, grafici e di molti altri tipi, i se
ondi onsentono di visualizzare i le senza onsentire di apportarvi

I filtri accettano dati da altri comandi, da tastiera o da file, e li modificano in base a erti riteri per produrre dati da immettere in le (redirezione), inviare ad altri omandi (
on
atenamento) o visualizzare sullo s
hermo. Vedremo a breve alcune nozioni relative agli operatori di redirezione e di concatenazione. accessibili solo tramite l'interfaccia testuale e non tramite la GUI.

I programmi di comunicazione consentono l'interazione con altri computer e on dispositivi hardware ollegati in lo
ale o in remoto. La trattazione delle utility più complesso esula dall'ambito delle presenti note.

### 1.1.4 L'accesso al sistema

Il SO Linux è un SO multiutente per cui l'effettivo uso dei suoi servizi è subordinato alla esecuzione delle operazioni di login mediante le quali un utente fornis
e gli elementi he lo identi
ano al sistema (user-id e password) e sui quali non ci soffermiamo oltre.

Una volta eseguito l'accesso, l'interazione può avvenire in due modi:

- 1. tramite una GUI (o interfaccia grafica),
- 2. tramite una interfaccia testuale (o a riga di comando).

In entrambi i casi l'accesso può avvenire sul sistema locale o su un sistema remoto, connesso al sistema locale tramite una connessione dedicata o condivisa. Nel seguito supporremo un accesso in locale. L'interfaccia testuale, inoltre, sarà vista come una delle possibili applicazioni che l'utente può gestire, in modo on
orrente, tramite la GUI.

### $1.1.5$ La GUI

La GUI implementa la metafora del desktop (o scrivania) e consente l'accesso tramite:

- 1. nestre,
- 2. menù,
- 3. i
one.

Le finestre sono aree dello schermo dedicate alla visualizzazione di dati e sono, di solito, associate ad una applicazione e corredate da menù di comandi tipici dell'applicazione e da elementi per la gestione della finestra (spostamento, ridimensionamento, chiusura e così via.

I menù rappresentano un metodo per raggruppare comandi e consentono la gestione del Desktop e la gestione sia delle finestre sia delle icone e degli elementi ad esse asso
iati.

Le **icone** sono immagini associate a programmi e/o file e/o dispositivi hardware. Tramite il mouse, le i
one possono essere spostate, rimosse e selezionate in modo da aprire l'elemento orrispondente o mandarlo in ese
uzione, se si tratta di un programma: una i
ona di solito presente sul desktop e quella associata alla home directory la cui apertura consente l'accesso, tramite la GUI, ai file e alle directory contenute nella home directory dell'utente.

La GUI consente l'apertura contemporanea di più applicazioni, ognuna con una o più finestre in modo da implementare il multitasking del SO. In ogni aso solo una delle appli
azioni in ese
uzione ha il fo
us, ovvero a

etta dati da tastiera e reagis
e alle azioni del mouse, mentre tutte le appli
azioni in esecuzione accedono in modo concorrente al video.

Vedremo come, nel caso dell'interfaccia testuale, si possano avere applicazioni o programmi in ese
uzione (ovvero pro
essi) he sono eseguiti o in foreground o in ba
kground, osa io voglia dire e ome sia possibile far passare un pro
esso dall'una all'altra modalita.

### 1.1.6 La do
umentazione in linea

Si ritiene di onsigliare l'uso di omandi quali:

1. man,

- 2. whatis,
- 3. apropos,

immessi tramite un'interfaccia testuale (rappresentata nella GUI dal programma xterm o XTerm e simili) per ottenere informazioni relative ad un omando e alla sua sintassi.

La sintassi di tali comandi è la seguente:

$$
cmd\ commando\tag{2}
$$

in cui:

 $cmd \in \{man, whatis, apropos\}$  (3)

e *comando* è il comando in merito al quale si cercano informazioni. Una interessante possibilità è la seguente:

$$
man \ man \tag{4}
$$

### 1.1.7 Esempi di omandi

Vediamo ora alcuni esempi di comandi eseguiti sia tramite l'interfaccia testuale (nel seguito  $TI$ ) sia tramite la GUI. Nel secondo caso i comandi sono acceduti tramite menù a tendina o flottanti: i primi sono posizionati, di solito, sotto la barra del titolo delle varie appli
azioni mentre i se
ondi sono ri
hiamabili, in vari ontesti, usando il pulsante destro del mouse. In genere si dà prima il comando nella  $TI$  poi il comando (o le azioni corrispondenti) nella GUI:

- 1. reazione di una dire
tory (mkdir) o di un folder (new folder) da menù a tendina o flottante;
- 2. spostamento di file  $(mv)$ , operazioni di **drag and drop** con il mouse;
- 3. copia di file (cp), operazione di **select** con il mouse, comando di copy da menù flottante e comando di **paste** da menù flottante;
- 4. cancellazione di file  $(rm)$ , operazioni di **drag and drop** nel "cestino" on il mouse.

Torneremo dettagliatamente su tali omandi in quanto segue.

### $1.2$ La Shell

La shell rappresenta il programma di interfaccia fra l'utente e il kernel sia he questi interagis
a on il SO tramite una GUI sia he interagis
a tramite una TI. Nel seguito ci riferiremo al primo caso, il secondo essendo un caso spe
iale di questo. All'interno di una GUI un utente puo avere in ese
uzione un numero qualunque di TI, ias
una asso
iata ad un programma/pro
esso terminale.

La shell gestisce la riga di comando accessibile tramite gli xterm e tramite i vari menù disponibili sul desktop e sulle finestre.

La gestione della riga di comando si traduce in:

- 1. gestione dei meta
aratteri o aratteri spe
iali;
- 2. gestione delle redirezioni e della concatenazione dei comandi;
- 3. gestione dei pro
essi di utente;
- 4. gestione di alias, della history e delle variabili di ambiente e di sistema.

Gli alias sono sinonimi mnemonici di comandi complessi e/o di uso frequente. Si differenziano dagli script perchè sono associati di solito a singoli comandi he la shell si o

upa di mandare in ese
uzione (
on le opportune opzioni) mentre gli s
ript equivalgono a programmi omplessi he la shell interpreta passo passo.

La history contiene la cronologia, di lunghezza configurabile, dei comandi immessi nel recente passato dall'utente e che l'utente può richiamare in esecuzione, eventualmente modificandoli.

Le variabili di ambiente e di sistema onsentono all'utente di personalizzare il suo ambiente di lavoro e di associare nomi mnemonici a dispositivi fisici quali le stampanti.

Nel seguito vedremo come accedere la shell da una TI. L'accesso tramite una GUI non presenta grosse difficoltà (a parte la ricerca dei corrispettivi dei comandi che vedremo nei vari menù a tendina e flottanti che la GUI mette a disposizione degli utenti).

### 1.2.1 La riga di omando

La shell accetta comandi sulla linea di comando e tale sua disponibilità è segnalata dalla presenza di un prompt, configurabile dall'utente (il valore corrente è contenuto nella variabile di ambiente **PROMPT**). Nel seguito

supporremo che il prompt sia il carattere  $#$  per cui la situazione seguente all'interno di un xterm:

 $\blacksquare$ 

segnala che la shell correntemente in esecuzione e che ha il focus è in grado di accettare un comando dall'utente. I comandi sono immessi effettivamente solo quando l'utente premo il tasto Enter o Invio sulla tastiera, cui corrisponde il arattere terminatore di omando. Fino a quel momento l'utente può editare il comando e modificarlo secondo le sue esigenze (o correggerlo se errato in qualche suo aspetto: lessicale, sintattico o semantico). Esempi di omandi sono i seguenti:

$$
\# \, date \tag{6}
$$

he stampa il valore della data orrente;

$$
\# \, ls \, -\, la \tag{7}
$$

he visualizza il ontenuto della dire
tory orrente on, per ogni elemento, tutte le informazioni he lo des
rivono.

La sintassi generale dei comandi è la seguente:

$$
comando [opzioni] [argomenti] \tag{8}
$$

Il omando rappresenta il nome di un programma eseguibile noto al SO ed e l'uni
o elemento obbligatorio della sintassi, dato he gli altri elementi sono opzionali.

Le **opzioni** sono modificatori dei comandi e sono singoli caratteri ciascuno preceduto dal carattere – o gruppo di caratteri preceduti da un sono carattere . Ad esempio i seguenti omandi sono equivalenti:

$$
\# \, ls \, - la \tag{9}
$$

$$
\# \, ls \, -l \, -a \tag{10}
$$

I **parametri** rappresentano i dati su cui il comando agisce. Vedremo che si hanno casi di comandi che non accettano parametri (ad esempio il comando pwd he visualizza la \posizione" nel le system della dire
tory orrente) e he i parametri, se ammessi dal omando, possono essere ottenuti per redirezione da file o per concatenazione da altri comandi.

La riga di comando fa uso di un **buffer** che contiene tutti i caratteri fino al arattere terminatore in modo he l'utente possa editare il suo ontenuto utilizzando i tasti **backspace** e **canc**, i tasti di spostamento (freccia a sinistra o a destra) e combinazioni di caratteri. Ad esempio (se con CTRL si individua il tasto **control**):

- 1. CTRL-U an
ella l'intera riga di omando;
- 2. CTRL-F sposta il ursore a sinistra di un arattere sulla riga di omando;
- 3. CTRL-B sposta il ursore a destra di un arattere sulla riga di omando;
- 4. CTRL-D an
ella il arattere he pre
ede il ursore sulla riga di omando.

La riga di comando può contenere il carattere ; come separatore di comandi che sono eseguiti in successione da sinistra a destra e può contenere il carattere \ che fa da escape del carattere terminatore di linea in modo che un omando possa essere spezzato su piu linee separate (o per
he troppo lungo o per aumentarne la leggibilita).

Altri elementi he possono essere presenti sulla linea di omando (e he sono \risolti" dalla shell prima he questa passi un omando al kernel per
he questi lo esegua) sono i metacaratteri o caratteri speciali quali:

- 1.
- $2.7$
- $3. \parallel$
- 4.  $\wedge$

Per la loro interpretazione è bene tenere presente che non hanno lo stesso significato di simboli analoghi che si trovano nelle grammatiche regolari per ui si ha:

- 1. \* indica una qualunque stringa di caratteri legali, anche vuota, in modo che il comando ls  $d^*$  elenca file e directory contenuti nella directory orrente i ui nomi iniziano per d seguito da qualunque insieme di aratteri;
- 2. ? indica un carattere singolo, in modo che il comando ls d? doc elenca file e directory contenuti nella directory corrente i cui nomi iniziano per d seguito da un qualunque carattere seguito dalla stringa  $.doc;$
- 3.  $\parallel$  individua un insieme di caratteri "contigui" in modo che  $[1 3]$ individua l'insieme composto dai caratteri 1, 2, 3 e  $[a-zA-Z]$  individua tutti i caratteri alfabetici minuscoli e maiuscoli;
- 4. ^ usato insieme al pre
edente ne individua il omplemento rispetto all'insieme di tutti i aratteri.

I metacaratteri sono interpretati dalla shell e sostituiti con stringhe effettive prima he i omandi siano passati al kernel per essere eseguiti.

### 1.2.3 Input e output standard, redirezioni e concatenazione

Le operazioni di input e output dati sono associate a dei canali logici noti ome:

- 1. standard input o stdin;
- 2. standard output o stdout;
- 3. standard error o stderr.

Di default lo stdin è associato alla tastiera mentre lo stdout e lo stderr sono associati al video. È possibile fare in modo che:

- 1. lo stdin sia associato ad un file (redirezione) o ad un comando (
on
atenazione);
- 2. lo stdout e lo stderr siano associati ad un file (redirezione) o ad un omando (
on
atenazione).

La redirezione dello stdout su un file può essere ottenuta facendo uso degli operatori:

- $1. >$
- $2. >>$

La sintassi di tali operatori presuppone l'uso insieme a comandi che produono dati sullo stdout. Non ha senso usarli su omandi he assegnano valori alle variabili di ambiente o di sistema oppure omandi quali:

- 1. cd *nome\_dir* che modifica la posizione corrente all'interno del file system (vedi oltre);
- 2. **chmod**, **chown** che modificano diritti e proprietà a file e directory (vedi oltre).

La sintassi è la seguente:

$$
\# \text{comando} > \text{nome\_file} \tag{11}
$$

$$
\# \text{comando} \gg \text{nome\_file} \tag{12}
$$

Nel primo caso il flusso di dati prodotto da *comando* viene immesso nel file nome file il cui contenuto precedente viene perduto (se il file preesiste al omando lo si sovras
rive). Nel se
ondo aso il usso di dati prodotto da *comando* viene accodato al contenuto pre-esistente nel file *nome*-file il cui contenuto precedente viene mantenuto. Se il file non esiste prima della ese
uzione del omando si ha un omportamento identi
o a quello pre
edente. Se si vuole impedire che il contenuto di un file esistente venga sovrascritto per errore usando il primo operatore si puo settare una variabile di ambiente on il omando:

$$
\# set - o\ noclobber \tag{13}
$$

in modo he il omando:

$$
\# \text{comando} > \text{nome\_file} \tag{14}
$$

non sia eseguito ma produca un messaggio di errore se il file nome file esiste gia al momento della ese
uzione del omando. Se si vuole forzare l'ese
uzione della redirezione si può procedere come segue:

$$
\# \text{comando} >! \text{ nome\_file} \tag{15}
$$

La redirezione dello **stdout** può essere usata per creare file contenenti i dati prodotti dalle ese
uzione di omandi e utilizzabili ome input da altri omandi. Ad esempio il omando:

$$
\# \, ls - la \, * .java > src\_java \tag{16}
$$

crea il file *src\_java* che contiene i nomi di tutti i file sorgente in Java nella directory corrente. Lo stdin di default è associato alla tastiera in modo che i aratteri immessi siano rediretti al programma he il quel momento ha il focus della tastiera (e anche sullo schermo se è attiva la funzione di echo che onsente all'utente di veri
are la orrettezza o meno di quanto immesso). E possibile fare in modo he:

1. un comando che accetta dati da un file li possa prendere dallo stdin fino a che l'utente non immette il carattere di fine file (o  $EOF$ ) che, in ambiente Unix/Linux, è rappresentato dalla combinazione CTRL-D;

2. un comando che accetta dati sulla linea di comando li può accettare da file mediante la redirezione.

Nel primo caso si può utilizzare in associazione la redirezione dello stdout in modo da creare un file con quanto immesso da tastiera fino all'EOF. Ad esempio, il omando:

$$
\# cat > lettera \tag{17}
$$

accetta dati da tastiera fino all'EOF ed immette tutto nel file lettera, con le autele viste in pre
edenza.

Nel secondo caso il seguente comando (un po' artificioso):

# at < lettera (18)

visualizza il contenuto del file *lettera* ed equivale al seguente:

$$
\# cat\ lettera\tag{19}
$$

da cui la sua artificiosità.

Oltre allo stdin e allo stdout è possibile redirigere il flusso dei messaggi di errore dei comandi, flusso che di default è visualizzato sullo stderr ovvero il video. Se si vuole che i messaggi di errore dei comandi non si mescolino ai dati validi da essi prodotti è possibile redirigere lo **stderr** su un file. La redirezione dello **stderr** sfrutta il fatto che ai canali standard sono associati degli identificatori numerici in modo che si abbia:

- 1. allo stdin sia associato l'identificatore 0;
- 2. allo stdout sia associato l'identificatore 1;
- 3. allo stderr sia associato l'identificatore 2.

Per redirigere il solo stderr è necessario fare riferimento, quindi, al canale 2 secondo la sintassi seguente:

$$
\# \text{comando parametri } 2 > \text{ nome\_file} \tag{20}
$$

oppure:

$$
\# \text{comando parametri } 2 >> \text{ nome\_file} \tag{21}
$$

 $(in cui parametr i individua sia le opzioni sia gli argumenti di comando) se$ non si vuole sovrascrivere il contenuto di *nome* file. Volendo separare dati ed errori si può procedere come segue:

# commando parametri 1 
$$
>
$$
 file\_data 2  $>$  file\_error i (22)

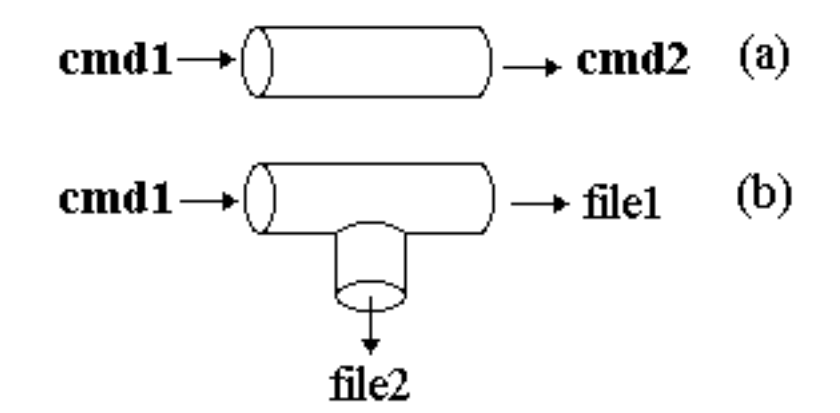

Figura 1: pipe <sup>e</sup> tee, dettagli nel testo

Se inve
e si usa la sintassi seguente:

$$
\# \text{comando parametri } 1 > \text{ file } 2 > \& 1 \tag{23}
$$

si ridirigono su *file* sia i dati sia i messaggi di errore prodotti dal *comando*. Mediante l'uso di file creati tramite la redirezione è possibile passare dati da un omando ad un altro. Ad esempio si puo avere:

$$
\# \, cmd1 \, > \, elenco \tag{24}
$$

(in cui cmd1 in genere comprende parametri ed opzioni) che produce i dati in uscita nel file elenco e:

$$
\# \, cm \, d2 \, < \, el \, en \, co \, > \, el \, en \, co \,-f \, il \, tr \, a \, to \tag{25}
$$

(in cui cmd2 in genere comprende parametri ed opzioni) che elabora tali dati e ne produce una versione "filtrata" nel file elenco\_filtrato. Un modo più diretto, che non fa uso di file intermedi, è quello di fare ricorso all'operatore di **pipe** (vedi la figura 1 (a)) che permette di mettere in connessione, direttamente, lo stdout di un omando on lo stdin di un altro. La sintassi del comando è la seguente:

$$
\# \, cmd1 \mid \, cmd2 \tag{26}
$$

La pipe connette lo stdout di cmd1 con lo stdin di cmd2 in modo da consentire la ombinazione di omandi per l'ese
uzione di ompiti piu omplessi. L'uso più frequente della pipe è in associazione a comandi detti filtri quali:

1. more, visualizza un file una pagina (ovvero una schermata) alla volta;

2. sort, ordina lessicograficamente i dati in arrivo sullo stdin e li emette sullo stdout.

Ad esempio, se si vuole stampare un file il cui contenuto sia stato ordinato lessicograficamente e le cui righe sino state numerate in senso crescente si puo usare la seguente ombinazione di omandi:

$$
\# \text{ sort elenco } | \text{ cat } -n | [ \text{lpr } -P \text{ printer } (27)
$$

che fa uso di due pipe e di nessun file intermedio (esercizio: scrivere una combinazione di comandi che ottenga lo stesso risultato ma con file intermedi e senza usare la pipe). Un altro esempio e il seguente:

$$
\# \text{ sort elenco } | \text{ more } (28)
$$

Se si vuole riferire lo stdin all'interno di un comando si può usare il carattere . Usando tale riferimento si puo inserire in un usso dati l'output di un omando e inviare il tutto ad un altro omando:

$$
\# \text{ } pwd \mid \text{ } cat - \text{ } el \text{ } enco \mid \text{ } lpr - P \text{ } printer
$$
\n
$$
(29)
$$

in modo da inserire il nome della directory corrente (in cui è contenuto il file elenco) in testa alla sua stampa, senza modificare in alcun modo il contenuto di tale file.

La figura 1 (b) illustra una pipe un po' piò complessa, a tre vie, detta tee. La sintassi è la seguente:

$$
\# \, cmd1 \mid \, tee \, file2 \tag{30}
$$

mentre lo **stdout** di **cmd1** rimane disponibile per essere rediretto o su un file (come  $file2$ ) o su un altro comando.

In tal modo si riesce a redirigere l'output di un comando verso due destinazioni distinte. Se si usa:

$$
\# cat file \mid tee\ nuovo_file \tag{31}
$$

si visualizza sullo **stdout** il *file* e, allo stesso tempo, lo si copia in  $nuovo$ -*file*. Se, inve
e, si ha:

$$
\# \text{ sort file } | \text{tee } nuovo\_file | \text{ lpr } - P \text{ printer} \tag{32}
$$

si ordina lessicograficamente il contenuto di *file* e, in parallelo, lo si salva nel file nuovo file e lo si manda in stampa sulla stampante la cui coda di stampa si chiama *printer*. Si fa notare come la coda di default sia definibile

una volta per tutte assegnando in modo opportuno un valore alla variabile di ambiente  $PRINTER$  (vedi oltre). Un esempio più complesso è il seguente:

$$
# sort file \mid cat - n \mid tee \, nuovo_file \mid lpr - P \, printer
$$
 (33)

in cui si salva il contenuto ordinato lessicograficamente e numerato di file in *nuovo\_file* e lo si stampa. Cosa succede se, invece, si usa la seguente sequenza di omandi?

# sort f ile <sup>j</sup> tee nuovo f ile <sup>j</sup> at n <sup>j</sup> lpr P printer (34)

### 1.2.4 Le variabili della shell  $BASH$  e gli script (cenni)

La shell è caratterizzata sia da **variabili di ambiente** (cui è solo possibile assegnare valori) sia da variabili denite dall'utente e dette, pertanto, variabili di utente.

Le prime hanno una validità estesa tutta la sessione di lavoro e ad ogni login riassumono il loro valore di default mentre le se
onde mantengono la loro validità dal momento in cui sono definite fino a quando non sono eliminate (o fino alla fine della sessione di lavoro ovvero fino al logout).

Le variabili di ambiente (detta anche di sistema) hanno nomi standard. Alcune variabili significative sono le seguenti:

- contiene nome e posizione (vedi oltre) della directory  $1. HOME$ prin
ipale (o home dire
tory) dell'utente;
- 2. SHELL: contiene nome e posizione del programma che implementa la shell;
- 3. PATH contiene separati dal carattere; nome e posizione delle directory al cui interno la shell ricerca i comandi di cui l'utente richiede l'ese
uzione digitandone il nome;
- 4. PS1: contiene il prompt principale (o di prima linea) che indica all'utente che la shell è in attesa di un comando;
- 5. PS2: contiene il propmpt secondario (o di seconda linea) che indica he un omando si estende su piu linee di input (ad esempio se si fa precedere il tasto **enter** da tasto di escape  $\langle \cdot \rangle$ ;
- 6.  $TERM$ : contiene il tipo di terminale utilizzato come interfaccia all'interno della quale sono eseguiti i comandi, alcuni dei quali adeguano la loro ese
uzione in base a tale tipo.

Altre variabili saranno introdotte e spiegate alla bisogna. In molti tipi di shell le variabili, una volta definite, devono essere esportate con il comando export \$VAR in modo che il loro valore sia accessibile ai comandi che l'utente esegue all'interno della shell.

Per assegnare loro valori o per accedere ai loro valori si usano le stesse convenzioni che si usano per le variabili di utente per cui la trattazione si limiterà a queste ultime.

Le operazioni eseguibili sulle variabili sono le seguenti:

- 1. definizione;
- 2. assegnamento;
- 3. modi
a;
- 4. accesso.

Una variabile viene definita semplicemente usando il suo nome. Il nome è un qualunque insieme di aratteri he non inizia per un numero e non ontiene caratteri speciali (per la shell) quali !, & e lo spazio (che funge da separatore), avente un significato mnemonico. I nomi delle variabili possono contenere il arattere . Abitualmente <sup>i</sup> nomi delle variabili sono deniti usando aratteri maius
oli. Tale onvenzione non sara sempre rispettata nel seguito. Al momento della definizione, una variabile (di utente) assume come valore di default (ovvero in man
anza di un ontemporaneo assegnamento) la stringa vuota.

Per assegnare un valore ad una variabile (operazione che può essere fatta ontestualmente alla denizione) si usa l'operatore = se
ondo la sintassi seguente:

$$
\# \text{ nome\_var} = \text{valore} \tag{35}
$$

(in cui  $\#$  è il prompt PS1) senza nessun carattere spazio prima e/o dopo il segno di assegnamento =.

La modifica si traduce, semplicemente, nell'assegnamento di un nuovo valore ad una variabile.

L'accesso al valore di una variabile è reso possibile dall'operatore \$. Ad esempio:

$$
\begin{aligned}\n&\# PRINTER &= lj1 \\
&\# export \$PRINTER \\
&\# echo \$PRINTER \\
lj1 & & & & (36) \\
&\# echo PRINTER & & & & \\
&\# MINTER & & & & \\
&\# & & & & \\
&\# & & & & \\
&\# & & & & \\
&\# & & & & \\
&\# & & & & \\
&\# & & & & \\
&\# & & & & \\
&\# & & & & \\
&\# & & & & \\
\end{aligned}
$$

L'operatore \$ consente di inserire il valore di una variabile in un comando ome nell'esempio he segue:

$$
\# lpr - P \$PRINTER \; nome\_file \tag{37}
$$

Per conoscere il nome e il valore delle variabili di utente si può usare il omando set mentre il omando setenv fornis
e le stesse informazioni per le variabili di ambiente. Se si vuole rimuovere una delle variabili di utente e sufficiente usare il comando:

$$
\# \text{> } more\_var
$$
 (38)

che differisce dal comando:

$$
\# \text{ nome\_var} = \text{""} \tag{39}
$$

dato he il se
ondo si limita ad assegnare alla variabile la stringa vuota mentre il primo la rimuove dall'ambiente della shell orrente. Si ritiene di fare notare che, al momento, ci si riferisce alla shell  $BASH$  e che, quindi, molte cose non sono del tutto valide per altre shell, quali la  $C - shell$ . Si ricorda che è necessario eseguire l'export di una variabile se si vuole che sia accessibile ad i programmi che sono eseguiti all'interno della shell. La shell vede alcuni caratteri come caratteri speciali:

- 1. il carattere spazio è un separatore di elementi sulla linea di comando;
- 2. i meta
aratteri individuano insiemi di aratteri;
- 3. il : indi
a la dire
tory orrente;
- 4. il \$ onsente di a

edere al valore di una variabile;
- 5. i aratteri < e > rappresentano gli operatori di redirezione

Se si vuole che il valore di una variabile contenga uno o più caratteri speciali e possibile:

- 1. racchiudere tale valore fra una coppia di " (in modo da "nascondere" alla interpretazione della shell tutti aratteri spe
iali meno il \$);
- z. raccinudere tale valore fra una coppia di (in modo da nascondere alla interpretazione della shell tutti caratteri speciali compreso il \$);
- 3. far precedere ogni carattere speciale dal simbolo di escape  $\setminus$ .

Alle variabili di utente è possibile assegnare anche il valore prodotto in uscita da un omando utilizzando la sintassi seguente:

$$
\# \text{ nome\_var} = 'comando' \tag{40}
$$

in cui il **comando** (comprese le opzioni e i parametri) è racchiuso in una oppia di api
i inversi.

Un esempio pratico è il seguente:

$$
\# current\_dir = 'pwd'\n\# echo % current\_dir\n\sqrt{usr} \text{users} \ coin \hat{j}ava\_project\n\# list\_java = 'ls * .java'\n\# echo % list\_java\nmain.java method.java\n\#\n
$$
\n(41)

- 1. gli api
i inversi ra

hiudono un omando e onsentono di assegnare il suo output ad una variabile di ambiente;
- 2. i singolo api
i possono essere usati per:
	- (a) impedire l'interpretazione dei caratteri speciali da parte della shell;
	- (b) definire menmonici di comandi di largo uso.

Ad esempio il omando:

$$
\# \,l\,s\,d\,ir = l\,l\,s - F'\tag{42}
$$

assegna un omando ad una stringa in modo he lo si possa ri
hiamare ome:

$$
\# \ \$l\,sdir \tag{43}
$$

così da ottenere l'elenco degli elementi contenuti nella directory corrente (vedi oltre) con i nomi delle directory seguiti da carattere /. In tal modo si creano sinonimi di omandi, sebbene la shell abbia metodi piu eleganti per ottenere lo stesso risultato.

Modi più eleganti di creare mnemonici di comandi di uso corrente sono:

- 1. fare uso di alias;
- 2. fare uso di s
ript.

Un alias è un modo in cui si associa una stringa ad un'altra così da creare un mnemoni
o per un omando di uso frequente (vedi oltre).

Uno script è un file che contiene comandi in successione e anche strutture di ontrollo e variabili. La trattazione ompleta degli s
ript esula dallo s
opo delle presenti note. In questa sede si sottolinea he:

- 1. uno s
ript ha un nome he rappresenta il mnemoni
o he si vuole utilizzare: utilizzare; and the control of the control of the control of the control of the control of the control of the c
- 2. perchè sia eseguibile come un comando qualunque, uno script deve
	- (a) "abilitato", ovvero reso eseguibile con il comando **chmod**  $u+x$ nome s
	ript (vedi oltre);
	- (b) "reso reperibile", ovvero inserito in una directory il cui nome compare fra i nomi contenuti nella variabile  $PATH$  corrente.

Ad esempio:

$$
\# cat \, lss\nls*.java\n\# cat \, lsc\nls*.class\n\#
$$
\n(44)

sono due s
ript per la realizzazione di mnemoni
i. Per eseguirli e possibile eseguire i passi suddetti oppure si possono seguire le due procedure indicate qui di seguito, utili soprattutto in fase di debugging di s
ript molto piu omplessi di quelli visti:

1.

$$
\# \, . \, \, lss \tag{45}
$$

in modo da forzare l'ese
uzione nella shell orrente;

2.

$$
\# sh \; lss \tag{46}
$$

in modo da forzare l'esecuzione in una shell eseguita nella shell corrente.

Gli s
ript possono fare uso di argomenti passati sulla linea di omando. Tali parametri sono individuati all'interno degli s
ript tramite le variabili:

- 1. \$1 il primo,
- 2. \$2 il se
ondo,

fino al nono. Ad esempio:

$$
\frac{\# \ cut \ lst}{ls * \ \mathcal{S}1} \tag{47}
$$
\n
$$
\frac{\#}{\#}
$$

accetta un parametro sulla linea di comando e lo interpreta con una stringa che rappresenta l'estensione dei file contenuti nella directory corrente per cui se si ha:

$$
\# . \text{ }lst \text{ } java \tag{48}
$$

il comportamento è identico a quello di *lss* mentre se si ha:

$$
\# \; . \; \; \text{lst class} \tag{49}
$$

il comportamento è identico a quello di lsc. Nel primo caso la stringa java è asso
iata alla variabile posizionale \$1mentre nel se
ondo alla stessa variabile e assegnata la stringa lass.

La variabile \$0 contiene il nome dello script stesso mentre la variabile \$\* fa riferimento a tutti gli argomenti presenti sulla linea di comando e \$# indica quanti sono tali argomenti.

# 1.3 Programmi e pro
essi: omandi per la gestione dei processi

Un programma è un file che contiene comandi espressi secondo un linguaggio di programmazione. Esempi di programmi s
rivibili dagli utenti sono gli s
ript di shell. Gli s
ript sono in genere interpretati all'interno di una shell. In modo simile, a tutti i comandi di sistema visti finora corrispondono invece programmi s
ritti in un qual
he linguaggio di programmazione, tradotti in un formato eseguibile e resi eseguibili con il comando **chmod**.

Quando un programma viene mandato in ese
uzione ad esso orrisponde, in genere, un **processo**. Ciò è vero per i comandi di sistema. Si possono avere eccezioni in cui l'esecuzione di un programma si traduce in più processi ma nelle presenti note manterremo, per semplicità, la corrispondenza un programma—un processo. In modo analogo diremo che un processo equivale ad un job. Di solito si riserva il termine job per identificare i processi di utente ome distinti dai pro
essi di sistema.

In merito ai processi si hanno varie modalità di esecuzione che diremo:

- 1. in ba
kground;
- 2. in foreground.

Nel primo caso il processo accetta comandi e dati da tastiera e visualizza dati sul video, in molti asi all'interno di un xterm. In questo modo e possibile interrompere o sospendere l'esecuzione del processo con semplici comandi da tastiera. Con altri comandi è possibile trasformare la modalità di esecuzione di un pro
esso da foreground a ba
kground (e vi
eversa).

I processi in background, viceversa, possono accedere al video ma non accettano omandi o dati da tastiera. Per evitare he i dati e i messaggi di errore prodotti dai pro
essi in ba
kground si mes
olino on quelli prodotti dai vari pro
essi he l'utente esegue, in su

essione, in foreground e possibile usare gli operatori di redirezione visti per indirizzare i primi in le ad ho he saranno esaminati solo in un secondo tempo.

In generale un utente ha in esecuzione più processi, alcuni in foreground e altri in ba
kground (in genere sono pro
essi he lavorano su grosse moli di dati e he non ne
essitano di interazioni on l'utente). In piu sono presenti molti processi di sistema fra cui molti girano in modalità background e sono detti demoni.

Per eseguire un pro
esso in ba
kground si usa la seguente sintassi:

$$
\# \text{comando} \left[ 1 > [>] \text{ file\_dati 2} > \text{ file\_errori} \right] \&
$$

$$
\left[ 1 \right] 534 \tag{50}
$$

$$
\#
$$

in ui omando in
lude sia le opzioni sia gli eventuali parametri. A tale omando la shell risponde emettendo una oppia di valori he sono:

- 1. il numero di job dell'utente,  $[1]$  in questo caso;
- 2. il numero di processo nel sistema (o **pid** da **process identifier**), 534 in questo aso.

Il numero di job rappresenta il modo on ui l'utente puo fare riferimento ad un suo pro
esso.

Il pid rappresenta il modo in ui il SO identi
a un pro
esso. Il SO mette a disposizione il comando jobs per permettere all'utente di conoscere quanti e quali sono i suoi pro
essi in ba
kground. Di ogni pro
esso in ba
kground, il omando jobs fornis
e:

- 1. l'identificativo numerico fra [];
- 2. lo stato, Running o Stopped;
- 3. se un processo è correntemente in esecuzione (segno  $+)$  o lo sarà (segno  $-$ );

### 4. il nome del omando orrispondente al pro
esso.

Il SO omuni
a la on
lusione di un pro
esso in ba
kground solo al termine della ese
uzione del omando in foreground orrente, senza interrompere la sua ese
uzione. E possibile usare il omando notify on la seguente sintassi:

$$
\# \text{ notify } \%n \tag{51}
$$

in ui n rappresenta il numero di job di ui si vuole onos
ere immediatamente l'evento terminazione. Il numero di job consente di portare un processo dalla modalità background alla modalità foreground con il comando fg. La sintassi e la seguente:

$$
\#fg\,\%\n\tag{52}
$$

Per far passare un pro
esso dalla modalita foreground alla modalita ba
kground si deve pro
edere in due tempi:

- 1. lo si mette in stato di stopped (sospeso) on la ombinazione di tasti CTRL-Z;
- 2. lo si manda in ese
uzione in ba
kground on il omando bg usando la sintassi seguente:

$$
\#bg \tag{53}
$$

In tal modo si libera la shell corrente da un processo mandato in esecuzione in modalita foreground ma he non ne
essita di dati da tastiera.

Una volta che un processo è stato sospeso lo si può riattivare sia in foreground sia in background: nel primo caso si deve usare il comando **fg**, nel secondo si deve usare il omando bg. La presenza di job sospesi impedis
e l'ese
uzione della pro
edura di logout. In tal aso si devono riattivare i pro
essi sospesi portandoli in modalita foreground in modo da terminarli prima di eseguire orrettamente il logout.

Altri omandi utili per la gestione dei pro
essi sono i seguenti:

- 1. ps,
- 2. kill.

Il primo fornisce lo stato dei processi (process status) di un utente. Di ogni pro
esso il omando fornis
e:

- 1. il pid;
- 2. l'identificativo del terminale da cui è stato mandato in esecuzione un processo (o l'indicazione ?? se al processo non è associato nessun terminale);
- 3. il tempo di CPU  $TIME$  utilizzato per l'esecuzione del processo;
- 4. il nome del omando la ui ese
uzione ha originato il pro
esso.

Il secondo permette di terminare anticipatamente l'esecuzione di un processo in ese
uzione in ba
kground oppure in foreground ma he non risponde ai omandi da tastiera e si trova in una ondizione di stallo. Il omando ha le seguenti sintassi:

- 1. kill %n
- 2. kill pid

Nel primo caso si usa l'identificatore di job ottenibile con il comando jobs. nel secondo si usa il **pid** ottenibile con il comando **ps**.

# 1.4 Il file system e la gestione dei file

Il file system del SO Linux ha una struttura gerarchica ad albero basata sul concetto di directory. Una directory è un contenitore di file ed altre dire
tory. Ogni dire
tory ontiene:

- 1. un riferimento alla directory stessa indicato dal mnemonico.
- 2. un riferimento alla directory di livello superiore, indicato dal mnemonico...

Il fatto he la struttura sia ad albero signi
a he esiste un ontenitore di livello più alto al cui interno sono contenute tutte le altre directory, siano esse locali oppure remote ed accedute tramite protocolli di rete. Il contenitore di livello più alto è una directory particolare detta **root** e indicata con il carat $t$ ere $\rightarrow$  . Per tale directory il riferimento alla directory di livello superiore (
he non esiste) si tradu
e in un riferimento alla dire
tory stessa.

### 1.4.1 I file in Linux

All'interno del file system si hanno file e directory. Da un punto di vista logico, file e directory hanno una struttura diversa, dal momento che i secondi possono essere considerati come elenchi di riferimenti a file e ad altre dire
tory mentre i se
ondi individuano aree di memorizzazione sui supporti di memoria. Da un punto di vista fisico le due tipologie non si differenziano poi molto. Per omodita espositiva faremo riferimento alla struttura logi
a per cui manterremo evidente la differenziazione.

Directory particolarmente significative per gli utenti sono:

- 1. la **home directory**, ovvero la directory principale di un utente, al cui interno l'utente memorizza i propri dati e i propri programmi e al ui interno può creare altre directory in modo da definire una sua struttura gerarchica con radice nella propria home directory:
- 2. la directory corrente, su cui torneremo in seguito, e che individua la posizione orrente all'interno della struttura gerar
hi
a del le system. Al momento del login la directory corrente di default è la home directory di ogni utente.

All'interno del file system, file e directory sono individuati da:

- 1. un nome;
- 2. una posizione, assoluta (se riferita alla root) o relativa (se riferita alla dire
tory orrente).

Il nome di file e directory può essere lungo al più 256 caratteri comprensivi di aratteri alfabeti
i, numeri
i e aratteri spe
iali quali (unders
ore), : (punto, he puo essere il primo arattere in asi parti
olari), (virgola) mentre non puo iniziare on un arattere numeri
o. Il arattere : puo essere usato per suddividere il nome di un file in due parti:

- 1. una prima del : he orrisponde al nome vero e proprio,
- 2. una dopo il : he rappresenta una sorta di estensione he permette di individuare il tipo di un file ma che non ha un reale significato per il SO Linux a differenza di quello che accade, ad esempio nel caso del SO Windows.

I file il cui nome inizia con il carattere, sono, in genere file di configurazione. Vedremo qual
osa al proposito in una delle sezioni he seguono.

### 1.4.2 Tipi di file in Linux

All'interno del SO Linux tutti i file hanno la stessa struttura fisica ovvero lo stesso formato fisico: una successione di byte. In tal modo si implementano tutte le omponenti del SO mediante un numero limitato di tipi di le:

- 1. file comuni;
- 2. file di tipo directory che contengono informazioni relative al contenuto di una dire
tory;
- 3. file per i dispositivi fisici, di due tipi:
- (a) a aratteri;
- (b) a blocchi.

Il SO mettere a disposizione degli utenti alcuni comandi per la caratterizzazione delle differenze fra i file in modo da discriminare fra:

- 1. dire
tory;
- 2. file di testo;
- 3. file binari.

Il comando file ammette la seguente sintassi:

$$
\# file set\_di\_nom i\_file \tag{54}
$$

permette di sapere il "tipo" di ciascuno dei file di cui si specifica il nome. Fra i tipi possibili si ha:

- 1. text;
- 2. dire
tory;
- 3. exe
utable;
- 4. C program text;
- 5. empty;

ed altri il cui significato è facilmente intuibile. L'opzione  $-f$  seguita dal nome di un file consente l'esame del tipo dei file i cui nomi sono contenuti in tale file.

L'accesso alla struttura interna di file non di testo (ovvero il cui tipo non è caratterizzato dalla parola chiave **text**) può essere fatto usando il comando od (o
tal dump) he onsente di visualizzare sullo s
hermo (o redirigere ad altri comandi o file) il contenuto di un file qualunque i cui byte sono visualizzati nella rappresentazione:

- 1. ottale (default), (opzione  $-o$ );
- 2. esadecimale, (opzione  $-x$ );
- 3. decimale, (opzione  $-d$ );
- 4. a caratteri, (opzione  $-c$ ).

### 1.4.3 La struttura del file system  $(f_s)$

La struttura del  $fs$  è molto semplice e "pulita": ogni copia del SO ha una directory root (radice), individuata dal carattere /, al cui interno sono ontenuti:

- 1. file di vario tipo;
- 2. altre directory, dette di sistema e inaccessibili (se non indirettamente) ai normali utenti.

Da un punto di vista sintattico si ha:

$$
dir := \dots file * dir* \tag{55}
$$

ovvero una directory contiene sempre i due riferimenti logici alla directory stessa e alla dire
tory di livello superiore oltre ad un numero qualunque di altri file (anche nessuno) e directory (anche nessuna). Il carattere / compare nelle stringhe che individuano la posizione di un file o una directory all'interno della struttura del fs in modo da separare le varie directory fra di loro. Se tale stringa (nel seguito  $\mathbf{pathname}$ ) inizia per / si riferisce alla root ed è detta **pathname assoluto**, se non inizia per / si riferisce alla directory orrente ed e detta pathname relativo. Se un pathname relativo inizia per : vuol dire he si riferis
e (in modo ridondante, per
he?) alla dire
tory orrente mentre se inizia per :: si riferis
e alla dire
tory di livello superiore (o dire
tory padre).

All'interno del fs sono contenute tutte le directory e i file locali e le directory mediante le quali, con operazioni di **mount**, è possibile accedere, ad esempio, a dispositivi removibili locali, quali dischetti o CD-rom, oppure ad altri dischi locali o a dischi remoti, acceduti tramite protocolli di rete, quali NFS

Le directory sono individuate nel  $fs$  in basa alla loro posizione relativa rispetto alla root. Si parla di sottodirectory di primo livello per fare riferimento alle dire
tory direttamente ontenute nella root. Tali dire
tory sono, di solito, dire
tory di sistema e ontengono i programmi e i le propri del SO. Fra tali dire
tory si segnalano le seguenti:

- 1. dev (pathname assoluto  $/$ dev), contiene i file a blocchi e a caratteri associati a tutti i dispositivi hardware del sistema di calcolo;
- 2. **bin** (pathname assoluto /**bin**), contiene alcuni comandi di sistema;
- 3. etc (pathname assoluto /etc), contiene alcuni file di configurazione del sistema;

4. home (pathname assoluto /home), ontiene le home dire
tory degli utenti.

In molti casi si usa la directory usr o users per contenere le home directory degli utenti mentre in altri si accede a home directory definite su dispositivi remoti in modo che un utente possa accedere sempre allo stesso spazio di memorizzazione, indipendentemente da quale sia il sistema fisico su cui esegue il login.

Le directory contenute in /usr sono dette, pertanto, di secondo livello. Fra queste si segnalano:

- 1. bin (pathname assoluto /usr/bin, pathname relativo bin), contiene i programmi e le utility accedute dagli utenti:
- 2. sbin (pathname assoluto /usr/sbin, pathname relativo sbin), ontiene omandi di amministrazione del sistema;
- 3. lib (pathname assoluto / $usr/lib$ , pathname relativo lib), contiene le librerie dei linguaggi di programmazione;
- 4. spool (pathname assoluto /usr/spool, pathname relativo spool), ontiene i le mandati in stampa dagli utenti.

La home directory  $(hd)$  ha un nome che coincide, di solito, con l'identificativo che si usa per eseguire il login (o **userid**). Ogni utente ha piena proprieta della sua hd e al suo interno puo reare sia nuovi le sia nuove directory. La hd è la directory corrente al momento del login ed è la directory in cui si viene riposizionati, di default, ogni volta che si esegue il comando cd senza argomenti (vedi oltre). La directory corrente è detta anche **directory** di lavoro dato che contiene gli elementi accessibili direttamente specificando il loro solo nome. Si ri
orda he si ha:

$$
path name := [.[.][]/[dir]/^* none \qquad (56)
$$

in cui le  $\parallel$  individuano, come di consueto, elementi opzionali, il carattere  $\vert$  indica 0 o più ripetizioni dell'elemento che lo precede, *dir* individua una qualunque sottodirectory "intermedia" e nome indica il file o la directory a cui ci si vuole riferire.

### 1.4.4 Alcuni comandi per l'accesso ai file

Nella presente sezione si elencano alcuni dei comandi che il SO mette a disposizione degli utenti per la gestione dei le. Le prin
ipali operazioni di gestione in
ludono:

- 1. la visualizzazione del contenuto dei file;
- 2. la stampa del contenuto dei file o delle directory;
- 3. la manipolazione (
reazione, an
ellazione, spostamento, opia...) di file e directory.

Per la visualizzazione del contenuto dei file si hanno i comandi cat e more con la sintassi<sup>1</sup>:

$$
\# \{cat \mid more\} \, nomi\_file \tag{57}
$$

Il primo visualizza il contenuto di tutti i file i cui nomi sono contenuti in *nomi* file come un flusso continuo di dati sullo schermo. Se si vuole interrompere e far ripartire tale usso si possono usare le ombinazioni di tasti CTRL-S (stop) e CTRL-Q (start) oppure si può usare il secondo comando he visualizza tale usso una pagina alla volta: l'utente puo passare alla successiva premendo la barra spaziatrice e può anche interrompere la visualizzazione. Altri comandi sono **head** (visualizza le righe iniziali di un file), tail (visualizza di default le ultime 10 righe di un file) e less (simile a more ma consente di andare avanti e indietro nella visualizzazione di un file), per i quali si rimanda alla do
umentazione in linea.

Per la stampa dei file si ha il comando:

$$
# lpr [-P \text{ nome\_stampante}] \text{ nomi\_file} \tag{58}
$$

che consente di stampare i file i cui nomi sono contenuti in *nomi* file sulla stampante di default (ovvero il cui nome è contenuto nella variabile di ambiente  $PRINTER$ ) o sulla stampante specificata. Il comando:

$$
\# \, lpq \, [-P \, nome\_stampante] \tag{59}
$$

permette di onos
ere quali sono i le in attesa di essere stampati sulla stampante di default o su quella specificata. Ogni file ha associato un ID numerico oltre ad un proprietario. L'ID numeri
o puo essere usato, se se ne hanno i diritti, per rimuovere il file dalla coda di stampa con il comando:

$$
\# \, l \, \text{prm} \, [-P \, \text{nome\_stampante}] \, ID \tag{60}
$$

I principali comandi per la gestione delle directory sono i seguenti:

1. mkdir nome\_dir, crea la directory nome\_dir dove nome\_dir può ontenere un pathname assoluto o relativo;

<sup>&</sup>lt;sup>1</sup>Si ricorda che con {a | b} si definisce una alternativa fra a e b in cui uno dei due elementi deve essere presente mentre con [a | b] si definisce una alternativa fra  $a$  e b in cui entrambi gli elementi possono essere assenti.

- 2. **rmdir nome\_dir**, rimuove la directory *nome\_dir* (se vuota) dove nome dir può contenere un pathname assoluto o relativo:
- 3. **pwd**, visualizza il pathname assoluto della directory corrente o di lavoro: lavoro;
- 4. cd [nome\_dir], cambia la directory di lavoro in quella specificata (tramite un pathname assoluto o relativo) o nella home directory se manca il parametro;
- 5. Is [opzioni] [nome\_dir/][nomi\_file], visualizza il contenuto della directory corrente o specificata (nome\_dir) oppure solo gli elementi i cui nomi contenuti in *nomi*-file, individuabili anche mediante l'uso di metacaratteri. Alcune opzioni significative (combinabili fra di loro) del omando ls sono le seguenti:
	- (a)  $-a$  visualizza anche gli elementi i cui nomi iniziano per :
	- (b)  $-l$  visualizza le informazioni ausiliarie degli elementi, quali nome del proprietario e diritti di accesso (vedi oltre);
	- (c)  $-F$  visualizza le directory facendo seguire il nome dal carattere /.

Si ri
ordi he una dire
tory he ontiene solo i riferimenti alla dire
tory stessa e alla directory di livello superiore è da intendersi vuota. Si fa notare che il carattere  $\sim$  rappresenta un riferimento mnemonico al pathname assoluto della home directory e può comparire in tutti i casi in cui sia lecito usare tale pathname assoluto.

Altri comandi utili per la gestione di file sono quelli che permettono di:

- 1. opiare;
- 2. an
ellare;
- 3. spostare;
- 4. assegnare nomi aggiuntivi;

ai file. I comandi sono, nell'ordine: cp, rm, mv e ln. Volendo ricercare i file all'interno del fs a partire da una ben precisa posizione di può usare il  $\alpha$ omando **nnu.** E ovvio come non sia possibile esaminare in queste note tutte le opzioni dei vari comandi (allo scopo sono stati predisposti il comando man e altri analoghi e sono stati scritti ponderosi manuali). In quanto segue ci limiteremo a presentare al
uni esempi di utilizzo.

Il comando **find** consente di eseguire ricerche all'interno del fs. La sua sintassi e piuttosto omplessa, essendo il omando molto potente e versatile:

$$
\# find \,{{\color{red}elenco\_directory}}\ -{\color{red}opzioni}\,\,criteri\tag{61}
$$

Il parametro *elenco\_directory* di solito rappresenta la radice della porzione di fs all'interno della quale si vuole effettuare la ricerca. Di solito si usa  $/$  (la root) e : (la dire
tory orrente).

Opzioni significative sono:

- 1.  $-name\ nome\ file\ permette\ di\ eseguire\ la\ ricerca\ dei\ file\ individuati$ per nome, come  $\ast .java$  o  $\ast .class$  (gil apici singoli impediscono la valutazione del metacarattere \* da parte della shell);
- 2.  $-print$  fa in modo che i nomi (completi di pathname assoluto) trovati siano visualizzati;
- 3.  $-tupet$  permette di individuare i file in base al tipo, se  $t = d$  si ricercano le directory, se  $t = l$  si ricercano i link simbolici (vedi oltre), se  $t = f$ si ricercano i file normali e così via;
- 4.  $-size$  per eseguire la ricerca in base alla dimensione dei file;
- $5. -m$ *time* per eseguire la ricerca in base alla data di ultima modifica.

Se si fanno pre
edere le opzioni (
ombinabili fra di loro) dal arattere ! si esegue la negazione del criterio specificato. Li montre possibile combinare i criteri con gli operatori logici **AND**, **OR**: il primo è rappresentato utilizzando una coppia  $\setminus (e \setminus)$ . Ad esempio:

$$
\setminus (-name' * .c' - mtime + 3 \setminus ) \tag{62}
$$

permette di ricercare tutti i file di tipo .c modificato più di tre giorni fa. l'operatore OR è rappresentato con l'opzione  $-o$ . In ogni caso è bene racchiudere le espressioni che contengono gli operatori logici fra coppie di parentesi quotate, ovvero  $(e \n\cdot).$ 

Per la copia di un file si può usare il comando cp che lascia l'originale inalterato. Le forme sintatti
he possibili sono le seguenti:

- 1. cp file\_origine file\_destinazione copia il primo file nel secondo (sovras
rivendolo se esiste);
- 2. cp nomi-file directory copia i file specificati nella directory indicata, on le stesse aratteristi
he del aso pre
edente;

3. cp  $-r$  vecchia dir nuova dir copia una directory e tutto il suo contenuto nella directory specificata duplicando un porzione del fs.

L'opzione  $-i$  rappresenta una salvaguadia per impedire la sovrascrittura di file esistenti: in tal caso il comando chiede esplicitamente all'utente di auto-

Per cambiare nome ad un file o ad una directory oppure per spostare un file da una directory ad un'altra si può usare il comando **mv**. Per questo omando valgono molte delle onsiderazioni fatte a proposito del omando p, al quale si rimanda. Le varie sintassi sono:

- 1. mv file\_origine file\_destinazione
- 2. my nomi\_file directory
- 3. mv ve

hia dir nuova dir

per i quali valgono le onsiderazioni fatte per il omando p se si sostituis
e il verbo opiare on il verbo spostare. Si noti he una operazione di spostamento equivale alle seguenti operazioni in cascata:

- 1. opia;
- 2. an
ellazione degli originali.

In tal modo si ha che il comando mv a b equivale a cp a b; rm a (vedi oltre). Nei comandi visti si può usare il carattere  $\sim$  che rappresenta il pathname assoluto della home directory dell'utente e che può comparire in tutte le posizioni in cui è lecito specificare il pathname assoluto di una directory. Il comando rm consente di cancellare file e directory (anche non vuote, ontrariamente al omando rmdir) Le sintassi possibili sono le seguenti:

- 1. **rm nomi-file** rimuove i file i cui nomi sono specificati (anche mediante meta
aratteri);
- 2. **rm -r nome\_dir** rimuove tutta la porzione di fs la cui root è la directory nome dir (pericolosissimo).

Il comando ln, infine, rappresenta in modo per assegnare nomi diversi ad uno stesso file in modo che rappresenti un'area di memoria accessibile da più posizioni del fs e il ui ontenuto sia sempre lo stesso da qualunque punto lo si acceda per modificarlo o per leggerlo. I nomi aggiunti sono detti link e. vedremo, sono di due tipi:

1. link simboli
i;

### 2. link fisici.

La sintassi del comando è la seguente:

### $# \ln \text{nome\_file\_e}\$ sistente nome\_aggiunto (63)

in modo che l'area di memoria associata al file *nome* file esistente sia accessibile anche mediante il nome *nome\_aggiunto*. L'opzione  $-l$  del comando ls elenca per ogni file o directory il numero di link che fanno ad esso riferimento. Se ad un file sono stati assegnati due nomi aggiunti (ovvero due link) il numero di link ottenibile ome primo ampo numeri
o da sinistra su ogni linea in output del omando ls -l dovrebbe valere 3.

I nomi aggiunti sono di solito usati per riferire uno stesso file da directory diverse facendo in modo che da qualunque parte lo si modifichi le modifiche si riflettano sugli stessi dati.

Un altra forma sintattica del comando ln è la seguente:

## $# \ln \text{ nome\_file\_e}$  sistente nome\_directory (64)

in modo che si abbia un link nella directory specificata (e diversa dalla directory corrente) con lo stesso nome del file originario. Data la possibile esistenza di link ad un file per rimuovere effettivamente un file è necessario an
ellare tutti i link he fanno ad esso riferimento. Il omando rm si limita a rimuovere uno dei link che fa riferimento ad un file in modo che il file sia effettivamente cancellato (e l'area dati ad esso allocata sia effettivamente liberata) solo quando an
he l'ultimo link e stato rimosso.

I link visti finora sono detti **link fisici** o **hard link**. Linux consente di definire i cosiddetti link simbolici. I link fisici hanno la seguente limitazione: non possono riferire file localizzati in fs remoti o memorizzati su dispositivi fisici distinti anche se collegati, mediante una directory ad hoc, alla struttura gerarchica locale. Il fs locale ha, infatti, una root e un certo numero di directory, dette mount point, alle quali è possibile collegare la root di fs remoti (acceduti tramite protocolli di rete) oppure localizzati su dispositivi removibili quali CD-rom, dis
hetti e simili. Una volta eseguito il ollegamento, l'utente vede il fs globale non ome una entita omposita ma ome una entita omogenea, on la limitazione vista per i link.

I link simbolici consentono di superare questa limitazione. Un link simbolico:

- 1. contiene il pathname assoluto (o relativo) del file verso cui si attiva il link;
- 2. contiene tutte le informazioni necessarie per individuare un file e rappresenta un modo alternativo in cui si può scrivere il nome di un file.
La sintassi è la seguente:

$$
\# \ln \, nome\_riferimento \, \, nome\_file\_eisiente \tag{65}
$$

Se, con il comando **ls -l**, si visualizzano le informazioni relative a nome rif erimento e nome f ile esistente si ottengono informazioni diverse in merito alla dimensione (minore per il link simbolico che per il file "vero") e al tipo di file: il primo viene dichiarato di tipo link (o  $l$ , vedi oltre) mentre il secondo è dichiarato essere un file ordinario ( $\circ$  –, vedi oltre). La rimozione di un file è causata dalla rimozione dei link fisici mentre non è necessario rimuovere i link simbolici che diventano inutilizzabili a seguito della rimozione, dato che riferiscono un file non più esistente.

I link simboli
i possono riferire dire
tory, per ome sono deniti: in questo aso il omando pwd visualizza il pathname assoluto della dire
tory e non il relativo nome simboli
o.Se si vuole onos
ere il nome del link simboli
o alla directory corrente (se esiste) si può visualizzare il nome della **directory** corrente contenuto nella variabile cwd:

$$
\# \; echo \; \$ cwd \tag{66}
$$

A ose normali il omando pwd e il omando suddetto danno luogo allo stesso output che differisce solo in presenza di un link simbolico utilizzando il quale si è acceduta la directory corrente.

# 1.5 La gestione dei file in Linux

In questa sezione si esaminano al
uni omandi messi a disposizione degli utenti dal SO Linux per svolgere sui file i compiti seguenti:

- 1. conoscere informazioni dettagliate relative al tipo di file, ai diritti di accesso, al nome del proprietario, al numero di link e così via;
- 2. modificare i permessi di accesso a file e directory;
- 3. accedere a file e directory localizzati su dispositivi di memorizzazione removibili o non locali;
- 4. archiviare file e directory in un unico file previe operazioni di ompressione he ne ridu
ono le dimensioni.

#### 1.5.1 Sapere tutto su file e directory

Il comando ls con l'opzione  $-l$  (in combinazione con l'opzione  $-a$  che consente di visualizzare anche i file il cui nome inizia per .) permette di visualizzare, per ognuno degli elementi contenuti nella directory corrente, le seguenti informazioni (visualizzate su ciascuna delle righe di output da sinistra verso destra):

- 1. tipo dell'elemento;
- 2. permessi di accesso;
- 3. numero di link;
- 4. nome del proprietario (
ome noto al SO);
- 5. nome del gruppo ui appartiene il proprietario;
- 6. dimensione dell'elemento in byte;
- 7. data e ora di ultima modifica;
- 8. nome dell'elemento.

Le forme sintatti
he sono:

$$
\# \, ls \, -l \tag{67}
$$

per il ontenuto della dire
tory orrente;

$$
\# \, ls \, -l \, nome\_file \tag{68}
$$

per le informazioni relative ad un file (o ad un gruppo di file se il nome file ontiene dei meta
aratteri);

$$
\# \, ls \, - \, ld \, nome\_dir \tag{69}
$$

per le informazioni relative ad una dire
tory. I tipi possibili per un elemento sono i seguenti:

- $1. se$  è un file ordinario;
- 2.  $d$  se è una directory;
- 3.  $l$  se è un link simbolico;
- 4. c se è un riferimento ad un dispositivo fisico a caratteri;
- $5. b$  se è un riferimento ad un dispositivo fisico a blocchi;
- 6.  $p$  se è un elemento di tipo pipe.

I permessi di accesso sono rappresentati con tre gruppi di tre caratteri ciascuno. Il primo gruppo di tre caratteri, da sinistra, è relativo ai permessi del proprietario (u per user), il secondo è relativo al gruppo (q per group) a cui il proprietario appartiene e il terzo a tutti gli altri utenti del sistema (o per others). Il proprietario è l'utente che crea l'elemento in oggetto. S
hemati
amente si ha, quindi:

$$
uuugggooo\tag{70}
$$

In ogni tripletta il primo carattere si riferisce al diritto di lettura  $(r)$ , il secondo al diritto di scrittura  $(w)$ , il terzo al diritto di esecuzione  $(x)$ . Vedremo che significato hanno tali diritti per file e per directory. Se il diritto è concesso al tipo di utente ui si riferis
e la tripletta allora in quella posizione vi ompare il carattere apposito, se il diritto è negato vi compare il carattere  $-$ . Ad esempio, se ho, relativamente ad un file:

$$
rw - r - r - \tag{71}
$$

ciò significa che:

- 1. il proprietario può accedere al file in lettura (ovvero visualizzarlo, ad esempio, con il comando *cat*) e in scrittura (ovvero editarlo e salvare le modifiche apportate al file);
- 2. gli utenti he sono nel suo gruppo e tutti gli altri (ovvero quelli non nel suo gruppo) possono accedere al file in lettura;
- 3. nessuno ha il diritto di eseguire il file. Se il file contiene codice eseguibile e lo si volesse eseguire è necessario aggiungere tale diritto alle categorie di utenti ui si vuole garantire tale diritto.

Qualora si avesse la situazione seguente:

$$
rwxr - xr - x \tag{72}
$$

relativamente ad una directory, ciò significherebbe che:

1. il proprietario può elencare il contenuto della directory (diritto di lettura), può modificarla (diritto di scrittura) creando e rimuovendo al suo interno file e directory e può usare la directory all'interno di un pathname per raggiungere altre porzioni del fs (diritto di ese
uzione);

2. gli utenti del gruppo del proprietario e gli altri possono solo accedere in lettura e in ese
uzione a tale dire
tory.

I permessi di accesso hanno valori di default per file e directory che sono assegnati automaticamente ai nuovi elementi al momento della loro creazione on uno dei molti omandi disponibili.

Per modificare i diritti (o permessi) di accesso ad un file o ad una directory si può usare il comando **chmod**, mentre per cambiare il proprietario di un file o di una directory si può usare il comando chown. Il comando chgrp onsente di ambiare il gruppo ui un utente appartiene, a patto he io sia possibile.

Il comando chmod permette di cambiare i permessi di accesso utilizzando la notazione simbolica, che abbiamo visto in precedenza, o la notazione ottale (o in base otto), sfruttando il fatto he si tratta di triplette di aratteri ciascuno dei quali può assumere due valori: o il carattere – se il diritto corrispondente è negato o un carattere fra i seguenti  $r, w, x$  se il corrispondente diritto è accodato. Senza entrare in dettagli, dato che faremo riferimento alla notazione simboli
a, si fa notare ome:

$$
rw - r - r - \tag{73}
$$

orrisponda in base otto a:

$$
644 \tag{74}
$$

mentre:

$$
rwxr - xr - x \tag{75}
$$

orrisponde a:

$$
755 \t(76)
$$

La notazione ottale è più sintetica ma può presentare difficoltà ai novizi per ui non verra approfondita ulteriormente.

Il comando **chmod** in pratica stabilisce quali diritti concedere (con il carattere  $+)$  o negare (con il carattere  $-)$  e a chi. Il chi viene individuato dai aratteri seguenti:

- 1. u indi
a il proprietario;
- 2.  $q$  individua il gruppo cui appartiene il proprietario;
- 

Se nessuno di tali elementi è specificato, la modifica riguarda tutti e tre le ategorie suddette ovvero tutti gli utenti indistintamente.

E ovvio he solo il proprietario di un elemento puo ambiarne i diritti di

### accesso.

La sintassi del comando **chmod** è abbastanza complessa per cui partiremo da al
uni esempi.

- 1. **chmod**  $+x$ -w **nome file** aggiunge per tutti il diritto di esecuzione  $(+x)$  e toglie il diritto di scrittura  $(-w)$  su nome file;
- 2. **chmod go-rw+x nome file** toglie, per il gruppo e gli altri, i diritti di lettura e scrittura su *nome\_file* mentre concede il diritto di esecuzione;
- 3. chmod go-rw+x nome\_file; chmod u+rwx nome\_file il primo omando toglie, per il gruppo e gli altri, i diritti di lettura e s
rittura su nome\_file mentre concede il diritto di esecuzione mentre il secondo on
ede tutti i diritti al proprietario. In notazione ottale basterebbe scrivere chmod 711 nome\_file.

La sintassi è la seguente:

$$
#\,chmod\,[ugo][+rwx][-rwx]\,nome\_file\qquad \qquad (77)
$$

in ui almeno uno dei due gruppi he ontengono i diritti da on
edere o quelli da negare deve essere presente.

Oltre ai diritti di accesso a file e directory è possibile modificare:

1. il proprietario, on il omando:

hown nuovo proprietario nome (78)

in cui *nome* può individuare più elementi (con i metacaratteri) e nuovo proprietario ù il nome con cui un utente diverso dal proprietario è noto al SO, ovvero è uno user-id locale;

2. il gruppo, on il omando:

$$
chgrp\ nuovo-gruppo\ nome \t\t(79)
$$

in cui *nome* può individuare più elementi (con i metacaratteri). In questo caso è necessario che l'utente appartenga al gruppo al quale vuole "transitare" nei confronti di nome. La modifica riguarda solo l'elemento corrente e non gli altri di proprietà dello stesso utente ed è un modo per condividere certi file o directory ma non altri con alcuni utenti.

Una volta che il comando **chown** è stato eseguito l'utente perde ogni controllo sull'elemento a cui cambia il proprietario per cui ogni modifica è prudente he sia apportata prima he tale omando sia eseguito in modo da non avere difficoltà con i diritti di accesso assegnati ai membri del gruppo o agli altri prima della modifica di proprietario. Si noti che il nuovo proprietario può appartenere a qualunque gruppo, an
he diverso da quello ui appartiene il vecchio proprietario.

### 1.5.2 Come accedere ai file system: mount e umount

Il fs di Linux (come di tutti i vari "sapori" di Unix), sebbene si presenti ome una uni
a struttura ad albero, e omposto da fs he possono trovarsi su dispositivi fisici distinti quali:

- 1. dispositivi (dischi fissi) remoti;
- 2. dispositivi removibili (dis
hetti o CD-rom).

Si ha, quindi, un insieme di file system, ciascuno con la propria root. Per trasformare tale insieme in una gerarchia unica con una sola root è necessario:

- 1. stabilire una delle root ome root del fs globale;
- 2. ollegare le altre root alla gerar
hia mediante sottodire
tory dedi
ate (di regola vuote) della root globale e dette mount point.

L'operazione di collegamento è, infatti, una operazione di **mount** eseguita on il omando mount. L'operazione di mount permette di ollegare un fs localizzato su un dispositivo di uno dei tipi visti ad una sottodirectory della root globale e presuppone che sul dispositivo cui si vuole accedere sia presente un fs almeno ompatibile on quello di Linux. L'operazione di mount, per essere eseguita, ri
hiede il possesso di diritti parti
olari (vedi oltre) e, pertanto, non è eseguibile, se non in alcuni casi particolari (accesso a dischetti e CD-rom), dai normali utenti.

La sintassi del comando è la seguente:

$$
\# \; mount \; [opzioni] \; device \; mount\_point \tag{80}
$$

Il device individua un elemento nella directory  $dev$  che permette la gestione a blocchi di un dispositivo fisico mentre il *mount\_point* è una sottodirectory della root globale a cui si collega la root del fs che si stà collegando il modo he tale root (se
ondaria) e tutte le sue sottodire
tory siano a

essibili ome sottodirectory di *mount\_point*.

Le opzioni principali sono:

- 1.  $-f$  esegue un mount fittizio e permette di verificare se un dispositivo contiene o meno un fs "montabile";
- 2.  $-v$  esegue il comando presentando informazioni dettagliate (verbose) sulle operazioni di "basso livello" eseguite dal comando mount;
- 3.  $-w$  collega il fs in modalità lettura e scrittura;
- 4.  $-r$  collega il fs in modalità sola lettura;
- 5.  $-n$ ,  $-t$  tipo,  $-a$ ,  $-o$  opzioni che saranno descritte a breve.

L'operazione duale della mount, he permette di rimuovere un fs dalla gerar chia globale ed è eseguibile solo se nessun utente o processo ha come directory orrente una delle dire
tory della gerar
hia del fs su ui si esegue tale operazione.

La sintassi del comando **umount** che esegue tale operazione di "scollegamento" è la seguente:

$$
\# \text{ }u\text{ }m\text{ }out \text{ }device \text{ }m\text{ }out\_point
$$
\n
$$
\tag{81}
$$

Ogni fs, al momento in cui lo si definisce, ha associata una dimensione, limitata dalla dimensione del dispositivo fisico ospite. Tale spazio sarà occupato da file e directory nel corso della "vita" del fs. Per conoscere lo "stato" di "impegno" dello spazio assegnato ad un fs si può usare il comando df la cui sintassi è la seguente:

$$
df \left[ nome\_dir \right] \tag{82}
$$

In assenza dell directory il comando fornisce una lista del fs su cui si è eseguita una operazione di mount e per ias
uno di essi fornis
e:

- 1. il devi
e;
- 2. la **dimensione** in numero di blocchi di 1024 byte ciascuno;
- 3. la quantità di spazio occupato;
- 4. la quantita di spazio libero;
- 5. la percentuale di spazio occupato sul totale:
- 6. il mount point.

Se invece si specifica una directory si riesce a sapere a quale fs appartiene la directory specificata. Se si vuole eseguire una verifica (eventualmente ongiunta ad operazioni di riparazione) di un fs si puo eseguire il omando

$$
\# f \, sck \, [opzioni] \, device \tag{83}
$$

Il device rappresenta il dispositivo fisico (e non il mount point) su cui è presente il fs che si vuole controllare mentre per le opzioni più significative si rimanda alla documentazione in linea o a [Pet96]. Si fa notare che in molti asi i valori di default delle opzioni siano a

ettabili per ontrolli di routine per cui non è necessario specificarli.

Si fa notare che, in presenza della *GUI*, le operazioni di **mount** per i supporti removibili sono eseguite automati
amente al momento in ui il dispositivo viene inserito nel lettore appropriato mentre l'operazione di umount sia eseguibile, sempre che il dispositivo non sia "occupato" (nel senso prima specificato), semplicemente trascinando l'icona corrispondente sull'icona cestino o eseguendo, avendo selezionato l'i
ona rappresentativa del dispositivo, il omando eject (espelli). Si ritiene che una conoscenza di "basso livello" di tali omandi sia utile per avere gli strumenti per intervenire in aso di problemi.

L'accesso ai dischetti avviene, di solito, tramite il device /dev/fd0. Se il sistema ha piu di una di tali unita, queste sono individuate dai numeri 0, 1 e così via in modo che sia necessario specificare il corretto valore per individuare il dispositivo che si vuole effettivamente utilizzare. Nel caso dei dis
hetti l'a

esso avviene utilizzando mount point dedi
ati. Un esempio di comando è il seguente:

$$
\# \; mount \; /dev/fd0 \; /mnt/diskette \tag{84}
$$

Tale omando presuppone he sul dis
hetto sia presente un fs Linux ompatibile. Se si vuole accedere a dischetti creati in ambiente Windows (non attraverso la GUI che gestisce l'accesso in modo trasparente) si deve far uso dei cosiddetti **mtools** la cui trattazione esula dalle presenti note.

L'operazione di mount ollega il fs del dis
hetto al fs globale mediante la dire
tory /mnt/diskette. Per poter rimuovere il dis
hetto orrente ed inserirne un'altro è necessario che il dispositivo non sia "occupato" ed eseguire il omando umount:

$$
\# \text{ } unount \text{ } /dev/fd0 \text{ } /mnt/diskette
$$
 (85)

Qualora si stia utilizzando un dis
hetto nuovo (o predisposto per un SO diverso) può essere necessario creare su di esso un fs con un comando apposito (che esegue la cosiddetta operazione di **formattazione**). Nel caso dei dis
hetti il omando prevede ome parametri:

- 1. il devi
e he ontiene il dis
hetto da formattare;
- 2. la capacità in kilobyte.

Nel nostro caso il comando da usare è il seguente:

$$
\# mkfs / dev/fd0 1400 \tag{86}
$$

Il parametro 1440 corrisponde alla capacità standard di 1.44 MByte. La formattazione, che cancella il dischetto rimuovendo i dati su di esso contenuti, viene eseguita, dietro ri
hiesta, in presenza di una GUI o momento in ui si inseris
e il dis
hetto nel lettore (se l'eventuale fs presente su di esso non è fra quelli accessibili da Linux) oppure selezionando l'icona del dischetto ed utilizzando un comando da menù (a tendina o flottante a seconda dei casi).

### 1.5.4 Come accedere ai CD-rom e ad altri dischi fissi

I CD-rom sono dispositivi accessibili in sola lettura per cui su di essi non è possibile eseguire il comando  $mkfs$  e non ha molto senso eseguire neanche il comando *f sck* (entrambi eseguibili, viceversa sui dischetti). Sono ovviamente eseguibili, con tutte le caratteristiche e specifiche viste per i dischetti. i comandi di **mount** e **umount**. Le uniche avvertenze sono:

- 1. il device di solito si chiama /dev/hdc o /dev/cd0 o nomi simili;
- 2. il mount point di solito si chiama  $/\text{mnt}/\text{cd0}$  o nomi simili.

Il sistema hardware può essere arricchito mediante l'aggiunta di dispositivi di memorizzazione, detti dischi fissi, in modo temporaneo o permanente senza he tali dispositivi siano sempre a

essibili al momento del boot (vedi oltre). Tali dispositivi possono, in genere, ontenere an
he piu partizioni (o fs separati) on versioni diverse di SO (ad esempio Windows o MS-DOS). Per l'accesso a tali fs è necessario utilizzare il comando **mount** utilizzando l'opzione -t tipo\_fs. Ad esempio, il comando:

$$
\# \; mount \; - \; t \; msdos \; / dev/hda2 \; / mnt/dos \tag{87}
$$

consente di accedere ad un fs MS-DOS tramite il device **/dev/hda2**. La root di tale fs viene collegata alla directory /mnt/dos che ne rappresenta

il punto di accesso. Per altri valori del parametro **tipo\_fs** si rimanda alla do
umentazione in linea. Si fa solo notare he per l'a

esso ai CD-rom di solito si usa il valore iso9660.

Altra opzioni del omando mount sono:

- 1.  $-n$  che collega il fs senza apportare modifiche permanenti alle strutture dati del SO ovvero il file / $etc$ /fstab(vedi oltre);
- 2.  $-a$  che collega tutti i fs specificati nel file /etc/fstab;
- 3.  $\overline{-}$ o opzioni che permette di accedere ad un fs usando un elenco di opzioni. Al
uni dei valori possibili (se sono piu di uno li si deve separare con il carattere, sono: *ro* per un accesso in sola lettura (il default per i CD-rom), rw per un accesso in lettura e scrittura, *defaults* per accedere con i valori standard delle varie opzioni e altri per i quali si rimanda alla do
umentazione in linea.

Per l'accesso a una partizione su un disco fisso aggiuntivo è necessario eseguire le seguenti operazioni:

- 1. creazione della partizione con i comandi fdisk o cfdisk;
- 2. formattazione della partizione con il comando mkfs.

Una trattazione dettagliata di tali operazioni esula dall'ambito delle presenti note.

Di solito si vuole he, al momento dell'avvio del SO (ovvero del boot) tutte le partizioni locali e remote a cui si accede abitualmente siano accessibili direttamente senza he sia ne
essario eseguire, per ias
una di esse una operazione di **mount**. Si noti che la partizione principale locale (root individuata da  $\ell$ ) viene sempre montata al boot. Perchè ciò accada si può configurare il file /etc/fstab in modo che contenga le specifiche di tutti i fs da collegare al fs prin
ipale lo
ale e si fa in modo he venga eseguito automati
amente il omando mount -a. In modo duale, al momento dello spegnimento del SO (o shutdown) si esegue in modo automati
o il omando umount -a in modo he i vari fs siano s
ollegati in modo ordinato e non si abbiano problemi al successivo riavvio. Il file /etc/fstab ha una struttura abbastanza complessa. A questo livello si fa solo notare che ogni riga contiene, nell'ordine:

- 1. il nome del devi
e;
- 2. il nome del mount point;
- 3. il tipo di fs fra quelli ammissibili;
- 4. le varie opzioni da usare al momento del mount;
- 5. se il ontenuto del fs deve essere salvato /dump) automati
amente o meno;
- 6. l'ordine in ui viene veri
ato il fs durante l'ese
uzione del omando fsck.

### 1.5.5 L'utente root (
enni)

Il SO Linux è un SO multiutente. Come abbiamo visto, questa caratteristica si traduce nei concetti di **proprietario**, **gruppo**, altri e nei relativi permessi di accesso a file e directory. Non tutti gli utenti sono uguali fra di loro. Il SO riconosce alcuni utenti predefiniti il più importante dei quali è l'utente root o super-user. Tale utente è in genere l'unico che ha pieno acesso a tutte le porzioni del fs e he puo eseguire operazioni di manutenzione e aggiornamento del fs. In al
uni asi solo root puo eseguire lo shutdown del SO e il mount di dispositivi removibili quali CD-rom. In questo caso l'accesso a tali dispositivi è ottenibile mediante script scritti ad hoc che diano ad un utente normale i diritti di super-user solo per l'ese
uzione del omando mount. Un'altra aratteristi
a dell'utente root e quella di non essere limitato dai diritti di acceso per cui, ad esempio, se l'utente root esegue i comandi seguenti:

- 1.  $cd$  /
- 2. rm

ris
hia di an
ellare ompletamente il SO (o almeno la sua quasi totalita). Per tali motivi gli utenti/persone che hanno potenzialmente accesso come root di solito si collegano usando un utente "normale" e acquisiscono i diritti di root (
on il omando su e la relativa password) solo quando strettamente ne
essario.

Il omando su ha la seguente sintassi:

$$
\# \ su \ [altro\_utente] \tag{88}
$$

e consente ad un utente di acquisire l'identità di *altro-utente* a patto che ne onos
a la password per l'a

esso al sistema. A seguito della ese
uzione di tale omando, la shell orrente rea una shell he va in ese
uzione on i diritti di *altro\_utente* fino a che l'utente non la termina, con il comando  $CTRL-D$ .

### 1.6 Al
une utility per l'ar
hiviazione

In questa sezione si presentano brevemente le seguenti utility:

- 1. **tar** ovvero "tape archive", perchè pensato per archiviare dati su nastro magneti
o;
- 2. gzip per la ompressione;
- 3. gunzip il suo duale.

Il comando tar permette di creare archivi contenenti una gerarchia di file e directory a partire da una directory specificata. Il comando permette, inoltre, di aggiornare i le presenti in un ar
hivio, di aggiungerne altri e di ripristinare l'intera gerarchia contenuta nell'archivio o anche solo una sua parte.

Il comando viene usato per eseguire copie di backup di file e directory oppure per raggruppare più file e directory in un unico file per una più agevole trasmissione per posta elettroni
a (ad esempio).

La sintassi del comando è la seguente:

$$
# tar [opzioni] \textit{nome} _a \textit{rchivio} . tar \textit{elenco} _-file
$$
 (89)

in cui *nome\_archivio.tar* rappresenta l'archivio che si vuole creare e la cui estensione deve essere *tar, elenco-file* può contenere file e directory individuati an
he mediante meta
aratteri. Prima vediamo al
uni esempi poi si passa alla des
rizione delle opzioni di uso piu omune.

$$
# tar cf.java src.tar * .java
$$
\n(90)

crea l'archivio di nome *javasre tar* contenente tutti i file di estensione *java* presenti nella dire
tory orrente.

$$
# tar cf project. tar progetto
$$
\n
$$
(91)
$$

crea l'archivio di nome project.tar contenente la directory progetto con tutti i suoi file e le sue sottodirectory.

$$
\# \tar \; x f \; project. \; tar \tag{92}
$$

permette di estrarre dall'archivio di nome *project.tar* la gerarchia in esso ontenuta. L'ar
hivio puo essere aggiornato on il omando:

$$
# tar\ r f\ project. tar\ new, ources\tag{93}
$$

che aggiunge la directory news *ources* (ovvero tutta la porzione di fs che ha ome sua root lo
ale tale dire
tory) all'ar
hivio proje
t:tar. Se si vogliono

aggiornare i file e le directory presenti in un'archivio con quelli presenti nel fs si può usare il comando seguente:

$$
# tar \; uf \; project. tar \; new \, sources \tag{94}
$$

in modo che tutti i file modificati rispetto a quelli contenuti nell'archivio oppure aggiunti alla dire
tory newsour
es sono sostituiti nell'ar
hivio oppure aggiunti all'ar
hivio. Il omando:

$$
# tar \, tf \, project. tar \tag{95}
$$

onsente di onos
ere il ontenuto di un ar
hivio senza he venga eseguita una estrazione dei dati in esso ontenuti. Se al posto di un le di estensione tar si usa un device fisico si ha che il comando accede al dispositivo associato a tale device. In tal modo si ha che il comando:

$$
\# \tar \; cf \; / dev / fd0 \; * \; java \tag{96}
$$

esegue l'ar
hiviazione su dis
hetto e non su un le. Se si vuole eseguire l'archiviazione di una quantità di dati superiore alla capacità del supposto si puo usare il omando:

$$
# tar cfM/dev/fd0*.java
$$
 (97)

in modo che il comando richieda la sostituzione del dischetto con uno nuovo e ciò fino a che tutti i dati non sono stati archiviati. Si noti che il comando tar crea uno stream di dati e non un fs per cui non si può eseguire il mount di un dispositivo rimovibile he ontiene un ar
hivio.

Il omando he segue:

$$
\# \tar \; x f \; project. \text{tar} \tag{98}
$$

esegue l'estrazione dei dati contenuti in *project.tar* compreso il ripristino di una eventuale gerar
hia di dire
tory.

Le opzioni più comuni del comando  $tar$  (non precedute dal carattere – e raggruppabili in una stringa) sono, pertanto, le seguenti:

- 1. c permette di creare un nuovo archivio;
- 2. t elen
a il ontenuto di un ar
hivio;
- 3. r permette di aggiungere elementi ad un ar
hivio;
- 4. u permette di aggiornare o aggiungere (se non sono gia presenti) elementi ad un archivio sulla base della data di ultima modifica;
- 5. w attende una onferma dall'utente prima di ar
hiviare gli elementi in modo da onsentire una ar
hiviazione selettiva;
- 6. x estrae elementi da un ar
hivio;
- 7. m non aggiorna la data di modifica agli elementi estratti da un archivio;
- 8. M permette di creare archivi che sono contenuti su più di un dispositivo rimovibile;
- 9. f nome\_archivio o f device\_fisico permette di creare un archivio su un file o su un dispositivo fisico (dischetto o nastro magnetico);
- 10. *z* comprime l'archivio con **gzip** o lo scomprime con **gunzip**.

Il comando tar di default non esegue nessuna compressione dei file archiviati a meno che non si usi l'operazione  $z$  (insieme all'opzione c) che fa in modo che il comando **tar** richiami il comando **gzip**. Se l'opzione  $z$  la si specifica insieme all'opzione x il comando richiamato è, viceversa, il comando gunzip. L'uso del comando gzip su un file di estensione *tar* produce un file di estensione *tar.gz*. L'opzione z del comando **tar** comprime i singoli file prima di inserirli nell'ar
hivio e io impedis
e l'ese
uzione di operazioni di aggiunta e aggiornamento in archivi creati con l'opzione z: Il comando gzip, in generale, ha la sintassi seguente:

$$
\# \operatorname{gzip} [\operatorname{opzioni}] \operatorname{lista-nomi} \tag{99}
$$

Le opzioni più comuni sono:

- 1.  $-r$  directory agisce ricorsivamente sulla directory specificata e tutte le sue sottodirectory;
- 2.  $-v$  per ogni file compresso visualizza il nome e la percentuale di ompressione ottenuta;
- 3.  $-d$  si comporta come gunzip ovvero decomprime gli elementi i cui nomi sono contenuti in *lista\_nomi*.

La *lista nomi* contiene un elenco di elementi (in genere file) da comprimere. I file sono di solito specificati usando metacaratteri.

Il comando gunzip accetta in input uno o più file di estensione .gz e li scomprime: se file nella directory corrente altrimenti ricreando la directory on tutta l'eventuale gerar
hia di sottodire
tory.

Se si vuole visualizzare (o stampare) un file compresso senza scomprimerlo si può usare il comando zcat.

#### $1.7$ I filtri

I filtri sono comandi che leggono dati da file, dallo standard input o dall'output di altri omandi, li elaborano eseguendo su di essi al
une operazioni e poi inviano il risultato sullo standard output ovvero sia sullo s
hermo, sia su un file sia verso un altro comando. I filtri, pertanto, beneficiano degli operatori di redirezione e di on
atenazione he abbiamo gia esaminato. I filtri hanno in comune la caratteristica di non modificare la sorgente dei dati originaria in modo permanente per ui se si usa ome sorgente di dati per un filtro un file il suo contenuto non viene in alcun modo alterato dall'azione del filtro.

In genere i filtri sono classificabili come:

- 1. filtri per file;
- 2. filtri per l'editing;
- 3. ltri per i dati.

In quanto segue si suppone di avere un file di testo che chiameremo  $file\_dati$ e che l'input dei filtri proviene dallo standard output del comando:

$$
\# cat file\_dati \tag{100}
$$

connesso allo standard input di un filtro mediante una pipe |. I filtri accettano i dati anche sul loro standard input in modo che i comandi:

# f iltro f ile dati (101)

e:

$$
\# cat file\_dati \mid filtro \tag{102}
$$

sono equivalenti. I primi due filtri che esaminiamo sono head e tail.Le sintassi sono le seguenti:

$$
\# \text{ head [opzione] file } \text{datai} \tag{103}
$$

$$
\# tail \text{ } [opzione] \text{ } file\_dati \tag{104}
$$

Il primo visualizza le righe iniziali di un  $file\_dati$  mentre il secondo le righe finali. Per il primo l'opzione usata di solito è  $num$  in modo da visualizzare il numero specificato di righe. Il valore di default è 10, lo stesso che per il secondo comando. Per il secondo comando le opzioni picomuni sono:

1.  $-num$  per visualizzare num righe del file;

- 2.  $+num$  per visualizzare il file a partire dalla riga specificata;
- 3.  $-r$  per visualizzare le righe del file in ordine inverso.

E ovvio che se il numero specificato e superiore al numero ul righe contenute nel file questi viene visualizzato per intero.

Mentre i filtri head e tail si limitano a estrarre una porzione dei dati in ingresso altri ltri ompiono su tali dati elaborazioni piu o meno omplesse. Nel seguito esamineremo brevemente i seguenti filtri:

- 1. w per il onteggio;
- 2. *spell* per il controllo ortografico;
- 3. sort per l'ordinamento.

Va da sè che i vari filtri che descriveremo, dato che accettano dati sullo standard input e produ
ono dati sullo standard output, possono essere ollegati per mezzo dell'operatore <sup>j</sup> (
on o senza l'uso di redirezioni) in una varieta di ombinazioni he non esamineremo se non in minima parte. Ad esempio, il comando:

$$
\# \ head \ file\_dati \mid wc \tag{105}
$$

esegue un conteggio (vedi oltre) sulle prime 10 righe del file  $file\_dati$ . Il filtro we accetta in ingresso un flusso di dati e conta il numero di righe, parole e caratteri (compresi i caratteri di fine riga) contenuti in tale flusso. La sintassi è la seguente:

$$
\# \, wc \, [-w \mid -l \mid -c] \, file\_dati \tag{106}
$$

In mancanza di una opzione il comando restituisce, nell'ordine:

- 1. il numero di righe,
- 2. il numero di parole,
- 3. il numero di aratteri,

contenuti o in  $file\_data$  o sullo standard input. Le opzioni hanno i seguenti significati:

- 1.  $-w$  per contare solo le parole;
- 2.  $-l$  per contare solo le righe;
- $3. -c$  per contare solo i caratteri.

Il comando spell permette di verificare la correttezza ortografica delle parole contenute in un file *file\_dati* o sullo standard input utilizzando, come criterio di correttezza, le parole contenute in un file dizionario il cui nome è passato come parametro. La sintassi del comando è la seguente:

$$
\# \: spell \; [+dizionario] \; file\_dati \tag{107}
$$

Il filtro sort consente di ordinare lessicograficamente le righe di un file. La sintassi del comando è la seguente:

$$
\# \ sort \ [-r \ | \ -n] \ file \ \text{data} \tag{108}
$$

mentre come filtro accetta dati prodotti da altri comandi collegati ad esso con una pipe. L'opzione  $-r$  fa si che l'ordinamento avvenga in senso inverso  $(d\text{alla } z \text{ alla } a)$  mentre l'opzione  $-n$  fa si che i dati contenuti nel file siano onsiderati ome valori numeri
i e non ome stringhe ontenenti i aratteri da 0 a 9. Il comando/filtro ha molte altre opzioni e consente di eseguire l'ordinamento dei dati di *file\_dati* sul contenuto di un ben preciso campo di ogni riga, previa definizione di un carattere separatore di campo. Per tali opzioni si rimanda alla do
umentazione in linea.

Un'altra famiglia di filtri molto potenti è quella che contiene i filtri grep e **fgrep** che permettono di ricercare una stringa in uno o più file (o sullo standard input, caratteristica comune a tutti i filtri e che sarà omessa, in quanti sottintesa, da ora in poi) e produ
ono sullo standard output le righe che contengono tale stringa. Se la ricerca è in più file ogni riga è preceduta dal nome del file che la contiene. La differenza fra i due filtri è che il primo consente di ricercare una sola stringa mentre il secondo può ricercare contemporaneamente più stringhe. Il filtro grep permette di usare anche espressioni regolari di cui si parlerà a breve.

Il filtro grep accetta due argomenti ovvero:

- 1. la stringa che si vuole ricercare;
- 2. i nomi dei file in cui la si vuole cercare.

La sintassi del comando è la seguente:

$$
\# \text{ } graph \text{ } [opzioni] \text{ } string a \text{ } list a \text{ } nomi \tag{109}
$$

Le opzioni di uso più comune sono le seguenti:

1.  $-i$  fa in modo che il filtro ignori la differenza fra lettere maiuscole e minus
ole;

- 2.  $-c$  fa in modo che il filtro visualizzi solo il numero totale di righe contenenti la stringa cercata;
- 3.  $-l$  fa in modo che il filtro visualizzi solo i nomi dei file che contengono la stringa cercata;
- 4.  $-n$  fa in modo che il filtro visualizzi il numero di riga e il testo delle righe che contengono la stringa cercata;
- 5.  $-v$  fa in modo che il filtro visualizzi solo le righe che non contengono la stringa cercata.

La *lista nomi* può contenere più nomi di file, individuati anche facendo uso di meta
aratteri. Qualora la stringa he si ri
er
a ontenga spazi la si deve racchiudere fra una coppia di apici singoli.

Il filtro fgrep può ricercare nei file una o più parole contemporaneamente ma non può eseguire ricerche facendo uso di espressioni regolari. La sintassi del comando è la seguente:

$$
# fgreen [opzioni] stringhe lista\_nomi
$$
\n(110)

L'opzione più significativa è  $-f$  nome file che fa in modo che il filtro trovi le stringhe da ricercare o in *lista\_nomi* o sullo standard input in *nome\_file*. In ogni caso le stringhe da ricercare devono essere separate dal carattere di fine linea. Se le stringhe da ricercare sono specificate sulla linea di comando devono essere separate dal arattere di ne linea pre
eduto dal arattere di escape  $\backslash$ .

Altri filtri disponibili in ambiente Unix e Linux sono detti filtri di editing: tali filtri eseguono operazioni di modifica dei dati che trovano o in file o ri
evono tramite lo standard input e produ
ono in output una versione modificata di tali dati.

I filtri che appartengono a tale famiglia sono i seguenti:

- 1. tr he esegue traduzioni di aratteri;
- 2.  $diff$  che produce informazioni derivanti dal confronto fra due file;
- 3. sed he esegue operazioni di editing sulle righe di testo presenti sul suo standard input.

Il filtro sed è, come dice il nome stream editor, un editor di flussi di dati che riceve sullo standard input, da file o da altri comandi. Il filtro accetta come argomenti una operazione di editing e un elen
o (opzionale) di nomi di le e produ
e sullo standard output una versione modi
ata dei dati originali he,

pertanto, non sono modi
ati. I dati prodotti in output sono una versione modificata secondo certe regole di tutti i dati in input per cui si parla di "copia completa" (con modifiche) dei dati di input al filtro. La sintassi del comando è la seguente:

$$
\# sed' commando\_di\_editing' lista\_nomi
$$
\n(111)

L'insieme dei comandi di editing utilizzabili (che vanno racchiusi fra una coppia di apici singoli in modo da impedire che la shell interpreti gli eventuali aratteri spe
iali presenti) e molto vasto e onsente l'ese
uzione di operazioni di editing in bat
h molto potenti. In quanto segue i limiteremo a dare solo al
uni esempi di utilizzo:

- 1. il comando '3 d' permette di cancellare la terza riga di un file;
- 2. il comando '2 s/vecchia\_stringa/nuova\_stringa permette di sostituire la prima occorrenza della prima stringa con la seconda nella riga indicata;
- 3. il comando '2 s/vecchia\_stringa/nuova\_stringa/g permette di sostituire tutte le occorrenze della prima stringa con la seconda nella riga indi
ata.

Altri omandi utilizzabili sono:

- 1. a per aggiungere testo dopo la riga specificata;
- 2. c per sostituire testo nelle righe specificate;
- 3. *i* per aggiungere testo prima della riga specificata;
- 4. n per asso
iare un numero alle righe di output.

Il comando accetta comandi di editing multipli come parametri, ciascuno preceduto dall'opzione -e, oppure contenuti in un file il cui nome è passato come parametro mediante l'opzione -f nome file comandi. Il comando sed riceve un flusso di dati da elaborare sullo standard input per cui li può leggere da un file o ricevere da un altro comando tramite una pipe ed emette i dati elaborati sullo standard output per ui tali dati possono essere rediretti su un file oppure passati ad un altro comando tramite una pipe.

Il filtro diff permette di confrontare due file secondo la sintassi seguente:

$$
\# \; diff \; file1 \; file2 \tag{112}
$$

Il comando produce sullo standard output le righe diverse dei due file e mostra come il primo debba essere modificato per essere uguale al secondo: il comando confronta i due file riga per riga (e carattere per carattere per ciascuna coppia di righe) e produce sullo standard output solo le differenze fra coppie di righe. Le righe del primo file sono prefissate dal simbolo  $\lt$  quelle del se
ondo dal simbolo >. Il omando prevede l'uso di direttive di editing per la modi
a di uno dei due le in modo da renderlo uguale all'altro, direttive su cui non ci soffermiamo oltre. L'output del comando può essere rediretto sia su un file sia verso un altro comando usando le tecniche note. Molte utility e filtri individuano e selezionano porzioni di testo contenute in uno o più file (o anche sullo standard input) usando stringhe che contengono aratteri spe
iali e, pertanto, dette espressioni regolari. I aratteri spe ciali sono simili ai metacaratteri della shell, sono usati per eseguire ricerche all'interno di file e sono usati da programmi quali: ed, sed, awk, grep ed egrep. Usando le espressioni si possono ricercare varianti di una stringa in determinati punti del testo (ad esempio a inizio oppure a fine riga) in modo da definire criteri di ricerca flessibili e potenti.

I caratteri speciali utilizzabili sono i seguenti:

- 1.  $\wedge$  che permette di riferire l'inizio delle righe di un file secondo la sintassi  $\frac{1}{2}$  stringa che la si che si ricerchino le righe che iniziano per stringa;
- 2. \$ che permette di riferire la fine delle righe di un file secondo la sintassi stringa\$ che fa si che si ricerchino le righe che terminano per stringa;
- 3. \* che si riferisce a 0 o un numero qualunque di occorrenze di un carattere per cui *ac*<sup>\*</sup> individua il carattere *a* seguito da un numero qualunque di c (anche nessuna);
- 4.  $\alpha$  che individua un carattere qualunque in modo che se si ha  $a.a$  si individuano stringhe come *ala*, *ada* (ma anche *adagio*) e simili ovvero tutte quelle che si possono formare sostituendo al . un carattere qualunque;
- 5.  $\Box$  che individuano una classe di caratteri. Ad esempio se si ha  $[a q N]$ si individuano i tre caratteri specificati ovvero si richiede che in quella posizione di una stringa compaia uno di tali caratteri. Se si ha  $doc[123]$ si individuano le stringhe  $doc1, doc2$  e  $doc3$ .

Le <sup>[]</sup> permettono di specificare al loro interno altri elementi sintattici che permettono di raffinare la descrizione dell'insieme di caratteri da ricercare. Si hanno i casi seguenti:

1. che permette di escludere dalla ricerca i caratteri specificati secondo  ${\scriptstyle \text{ia} \text{ suntass1} \mid \textit{carauer1}; }$ 

- 2. che permette di individuare sottoinsiemi contigui dell'insieme dei caratteri come in  $[a - zA - Z]$  che seleziona tutti i caratteri alfabetici, minus
oli e maius
oli;
- 3. \* che permette di riferire 0 occorrenze o un numero qualunque di occorrenze dei caratteri racchiusi fra [].

Come esempio di uso delle espressioni regolari esamineremo brevemente il filtro grep.

Il omando grep usa le espressioni regolari per selezionare dati all'interno di un file in modo da selezionare le righe che contengono una certa stringa in una certa posizione su ogni riga. Anche in questo caso ci limiteremo ad al
uni esempi.

1. Il omando:

$$
\# \, ls \, -l \, \mid \, \text{green}^{\wedge} \, d \tag{113}
$$

permette di elen
are solo i dati relativi alle dire
tory ontenute nella dire
tory orrente.

2. Il omando:

$$
\#ls - l \mid \text{~green}^{\wedge} l \tag{114}
$$

permette di elencare solo i dati relativi ai link simbolici contenuti nella dire
tory orrente.

Si può usare il carattere \$ per eseguire la ricerca di dati alla fine di ogni riga oppure i caratteri \* per occorrenze multiple di caratteri, per indicare un carattere qualunque e  $\parallel$  per individuare insiemi di caratteri. Il comando:

$$
\# \, ls \, -l \mid \, \text{green}^{\wedge} \, - \, .x \tag{115}
$$

permette di elen
are i le a

essibili in ese
uzione dall'utente e ontenuti nella dire
tory orrente mentre il omando:

$$
\# \, ls \, -l \, \mid \, \text{green}^{\wedge} \, d \, .x \tag{116}
$$

si riferisce alle sole directory. Una opzione molto utile del comando grep è la -v he onsente di emettere sullo standard output del omando tutte le righe presenti sul suo standard input e che non contengono una certa stringa. Usando tale opzione si può definire un comando come:

$$
\# \, ls \, -l \, \mid \, \text{green} \, -v \wedge d \tag{117}
$$

in modo da elen
are tutti gli elementi della dire
tory orrente tranne le sue sottodirectory.

#### Complementi e cenni a concetti avanzati: la 1.8 personalizzazione della shell e gli alias

Tutto quanto abbiamo visto finora ha pienamente valore su l'utente acede al SO tramite la shell BASH (Bourne Again SHell, dal nome di una delle prime shell di Unix, la Bourne Shell). Linux mette a disposizione degli utenti altre shell, quali la PDKSH (Publi Domain Korn SHell), la C-shell e la TCSH. Nel seguito ci riferiremo solo alla BASH, rimandando alla documentazione in linea e ad i molti manuali sia di Linux sia di Unix per una des
rizione delle altre shell.

La BASH ha una linea di comando (comprendente tutti i caratteri che l'utente digita prima del tasto di fine linea (Invio o Enter) con le seguenti funzionalità (che ci limitiamo solo ad enunciare):

- 1. completamento di comandi e di nomi di file e directory;
- 2. editing della linea di omando, ri
hiamo dei omandi pre
edenti.

La seconda delle due funzionalità si appoggia sul concetto di history. La history contiene una registrazione di un numero configurabile di comandi pre
edentemente usati dall'utente, ias
uno pre
eduto da un numero e detto evento. Gli eventi sono numerati in base alla successione di esecuzione e quelli con i numeri più elevati sono quelli eseguiti più di recente. I comandi (an
he quelli errati o non piu validi per
he riferiti ad oggetti he non esistono piu) presenti nella history possono essere ri
hiamati sulla linea di omando (editati e/o eseguiti di nuovo) in vari modi:

- 1. mediante i tasti freccia in sù o freccia in giù;
- 2. mediante un riferimento assoluto ovvero il numero d'ordine pre
eduto dal arattere !;
- 3. mediante un riferimento relativo ovvero specificando la distanza dell'evento dalla fine dell'elenco con la sintassi !  $-n$  in cui *n* individua lo spostamento di posizioni lungo la lista degli eventi;
- 4. on un ri
hiamo parziale, usando la porzione iniziale dell'evento voluto pre
eduta dal arattere !.

La history può essere configurata:

1. in lunghezza, ovvero nel numero degli eventi passati di cui conserva traccia, mediante la variabile di ambiente *HISTSIZE* che, di default, assume il valore 500;

2. nel nome del file di history, il nome di default è  $. bash\_history,$ assegnando il nuovo nome alla variabile di ambiente  $HISTFILE$ .

Si ri
orda he l'assegnazione di un valore ad una variabile di ambiente ha la sintassi seguente:

$$
\# VAR = valore \tag{118}
$$

he deve essere seguito da una operazione di export in modo he il valore sia noto ai processi che l'utente crea all'interno dell shell e che l'accesso al valore di una variabile avviene usando il riferimento \$V AR.

Una utile funzionalità della BASH è rappresentata dagli **alias** che consentono la definizione di sinonimi di comandi complessi o di uso corrente. La sintassi è la seguente:

$$
\# alias\,memonico = 'commandList'
$$
\n
$$
(119)
$$

Gli apici singoli sono indispensabili se:

- 1. la *command\_list* contiene un comando con opzioni;
- 2. la *command list* contiene più comandi separati dal carattere; con o senza opzioni;

Si danno, senza pretese di ompletezza, al
uni esempi di uso del ostrutto alias. Si deve tenere presente he la shell permette agli utenti la s
rittura di file di comandi contenenti strutture di controllo e parametri, detti script, che la shell interpreta ma he, per l'utente, sono equivalenti a omandi personalizzati.

Gli esempi sono elencati e commentati solo se necessario:

- 1. alias lss =<sup>0</sup> ls s <sup>0</sup>
- $\Delta$ , and  $\Delta s$  is a  $\Delta s =0$ .
- $\sigma$ . *arias rin = rin i* in questo modo si crea una versione del comando rm che prevede che l'utente debba rispondere y ad ogni potenziale rimozione di un file;
- 4.  $auxaw = mv v$  in questo modo si crea una versione del comando mv che prevede che l'utente debba rispondere  $y$  ad ogni potenziale spostamento di un file;
- $\phi$ ,  $a_{ll}$   $\alpha$   $p = c$   $p i$  in questo modo si crea una versione del comando  $cp$ che prevede che l'utente debba rispondere y ad ogni potenziale copia di un file su un altro esistente;

 $\alpha$ . *attas i sc* = *is*  $*$  . *co* in cui si usano i metacaratteri.

Si fa notare come il carattere  $=$  non deve essere nè preceduto nè seguito da aratteri di spaziatura.

Il omando alias senza parametri onsente ad ogni utente di onos
ere la lista di tutti gli alias attivi ad un erto istante. Il omando unalias on la sintassi:

$$
\#\ unalias\ menonico\tag{120}
$$

permette di eliminare uno degli alias fra quelli attivi.

La BASH usa, per la sua configurazione, un file *bash profile* presente nella home dire
tory di ogni utente e he viene eseguito automati
amente ad ogni login dell'utente. Oltre a tale file la shell è caratterizzata da un altro file di configurazione *bashrc* presente nella home directory di ogni utente e che viene eseguito automaticamente ogni volta che l'utente accede alla shell o genera una sotto-shell. All'interno del file *bash profile* si può inserire una hiamata del tipo:

$$
\therefore \sim /\text{.bashrc} \tag{121}
$$

in modo che la shell di login esegua automaticamente i comandi contenuti in :bashr
.

Al momento del logout, infine, vengono eseguiti i comandi specificati nel file *bash logout*, se presente nella home directory dell'utente. Lo scopo è quello di eseguire alcune operazioni di manutenzione dell'accounting, compresa la pulizia della cache del browser e di eventuali directory che contengono file temporanei he non si desidera onservare da una sessione di lavoro alla successiva.

Il file *bash profile* consente il settaggio di variabili di ambiente e di utente i cui valori sono resi accessibili a tutti i processi di utente mediante operazioni dei export. Le variabili che di solito si inizializzano in tale file sono:

- 1. PATH con le directory in cui la shell ricerca i comandi;
- 2. HOME con il pathname assoluto della directory di lavoro al login (e quella he vene resa dire
tory orrente dalla ese
uzione del omando d senza parametri);
- 3. HISTSIZE in modo da settare una dimensione della history;
- 4. PS1 in modo da settare il propmpt di prima linea;

e così per altre variabili per le quali si rimanda alla documentazione in linea della BASH.

Per aggiungere nuove directory alla variabile *PATH* predefinita si procede in questo modo:

$$
PATH = \$PATH : \$HOME/bin \tag{122}
$$

in modo da aggiungere la directory  $HOME/bin$  all'elenco delle directory al ui interno la shell ri
er
a i omandi usati dall'utente.

Il file *bashrc* contiene comandi che sono eseguiti, al momento del login, subito dopo l'esecuzione dei comandi contenuti nel file .bash\_profile oppure ad ogni accesso alla shell. Tale file in genere si apre con un richiamo alla versione generale del file (ovvero /etc/bashrc, comune a tutti gli utenti) e, in genere, contiene le definizioni degli alias di ciascun utente (quelli comuni sono, di solito, definiti in  $/etc/bashrc$  e di altri elementi validi per la singola shell.

## 1.9 Introduzione ad Ema
s

Emacs è un editor che consente agevolmente la creazione di file di testo mediante immissione diretta di dati da tastiera. I omandi eseguibili sui dati sono implementati mediante i tasti CTRL e ALT. L'editore è complesso e sofisticato e consente la gestione di più finestre per l'editing in contemporanea di più file, uno per ogni finestra. Nelle presenti note si darà solo una descrizione per sommi capi del programma rimandando, come di consueto, alla do
umentazione in linea per ulteriori dettagli.

I file su cui l'utente lavora sono aperti ciascuno in un buffer di memoria in modo che i comandi di editing siano eseguiti solo su tale copia del file fino a che l'utente non decide di salvare le modifiche in un file (che può essere an
he distinto da quello aperto originariamente).

#### 1.9.1 Accesso ai file

L'editore viene mandato in esecuzione (in genere in modalità background) on il omando seguente:

$$
\#\,emacs\,[nome\_file]\,\&\tag{123}
$$

In presenza del parametro *nome*  $file$  si ha che l'editore apre il file corrispondente se esiste o, altrimenti, lo rea vuoto. In assenza di tale parametro l'editore apre una finestra, cui è associato un buffer, entro la quale l'utente immette del testo che poi deve salvare in un file a cui deve attribuire:

1. una posizione all'interno del fs, di solito in una directory contenuta nella gerarchia che si diparte dalla sua home directory;

2. un nome e una estensione.

In questo caso l'editor consente all'utente di aprire anche uno dei file esistenti nel fs (
omando open).

In ogni caso il cursore (che segnala la posizione corrente in cui viene inserito il testo he l'utente immette da tastiera) e posizionato nell'angolo in alto a sinistra della finestra che presenta, in basso due righe speciali, una sopra l'altra.

La riga inferiore permette l'immissione di omandi da parte dell'utente e la visualizzazione dei messaggi prodotti dall'editor.

La riga superiore è detta riga di stato che viene usata per visualizzare informazioni relative al testo he si sta elaborando.

Ogni finestra è quindi caratterizzata (dall'alto verso il basso):

- 1. da un'area di editing in ui l'utente immette i dati;
- 2. una riga di stato;
- 3. una riga di omando.

L'editor si trova automati
amente in modalita input (o immissione) mentre i comandi fanno uso di combinazioni di tasti con il tasto CTRL o control. Ad esempio:

- 1.  $CTRL x$  e  $CTRL s$  permettono di salvare il contenuto di un buffer in un file;
- 2.  $CTRL-x e CT RL-c$  permettono di terminare l'esecuzione dell'editor;
- 3.  $CTRL f$  e  $CTRL b$  permettono di spostare il cursore in avanti e indietro sulla stessa riga di testo;
- 4.  $CTRL p$  e  $CTRL n$  permettono di spostare il cursore sulla riga precedente o sulla successiva nel file che si stà editando.

#### 1.9.2 I omandi

I comandi sono associati:

- 1. alla combinazione tasto  $CTRL +$  tasto alfanumerico;
- 2. ai meta-tasti implementati o dalla successione  $\text{ESC}$  + tasto alfanumerico o dalla combinazione  $ALT +$  tasto alfanumerico.

Nel seguito faremo riferimento a omandi per indi
are eventi del primo tipo e a meta-tasti per indicare, indifferentemente, eventi degli altri due tipi. E possibile immettere omandi, usando parole hiave ad ho
, tramite la riga di comando cui si accede tramite i meta-tasti  $\text{ESC} - x$  o  $\text{ALT} - x$ : in tal modo il ursore si posiziona su tale riga e permette all'utente di immettere uno dei omandi ri
onos
iuti da ema
s.

La riga di stato visualizza informazioni relative al testo in corso di modifica: se è stata eseguita o meno una operazione di salvataggio in un file, il nome del buffer (ovvero il nome del file in corso di editing), la posizione del cursore all'interno del file e la modalità di immissione testo che emacs può variare adeguandola alla estensione del file che si stà editando, caratteristica utile nel aso dei linguaggi di programmazione he ema
s onos
e in quanto onsente l'indentazione appropriata delle linee dei programmi e l'uso di colori per evidenziare in modo oerente i vari elementi sintatti
i.

#### I comandi di editing 1.9.3

I comandi che l'editor mette a disposizione degli utenti sono raggruppabili nelle seguenti ategorie.

- 1. Comandi di spostamento del ursore: oltre a quelli gia visti si hanno  $CTRL - v$  e  $CTRL - z$  permettono di spostare il cursore in avanti e indietro di una pagina. Altri omandi fanno uso del tasto ESC in modo he:
	- (a) ESC f sposti il ursore avanti di una parola;
	- (b) ESC b sposti il ursore indietro di una parola;
	- (c)  $\text{ESC}$  sposti il cursore al paragrafo precedente;
	- (d)  $\text{ESC}$  sposti il cursore al paragrafo successivo;

Altri fanno uso del tasto CTRL in modo che:

- (a)  $CTRL + a$  sposti il cursore all'inizio di una riga;
- (b)  $CTRL + e$  sposti il cursore alla fine di una riga;
- (c)  $CTRL + l$  sposti il cursore a metà riga;
- (d)  $\text{ESC}$  sposti il cursore al paragrafo successivo.
- 2. Comandi di an
ellazione del testo:
	- (a)  $CTRL + d$  cancella il carattere a destra della posizione corrente del ursore;
- (b) CANC cancella il carattere a sinistra della posizione corrente del cursore.
- 3. Comandi per l'uso dei buffer: questi comandi consentono la copia in un buffer di dati selezionati da un file, con o senza rimozione. In tal modo i dati contenuti nel buffer possono essere reinseriti nel file in una posizione diversa. La copia con o senza cancellazione può riguardare varie porzioni del testo. Alcuni comandi di copia e cancellazione sono:
	- (a) ESC CANC che agisce sulla parola che precede la posizione orrente del ursore;
	- (b) ESC d che agisce sulla parola che segue la posizione corrente del ursore;
	- (
	) ESC 3 ESC d he agis
	e sulle tre parole he seguono la posizione orrente del ursore;
	- (d)  $CTRL$  k cancella la riga a partire dalla posizione corrente oppure dall'inizio riga se prima si usa il comando CTRL a tranne il comando di fine riga che va rimosso con un ulteriore  $CTRL$  k;
	- (e)  $\textit{ESC3CTRLk}$  cancella tre righe a partire dalla posizione corrente oppure dall'inizio della prima delle tre righe se prima si usa il comando CTRL a tranne il comando di fine ultima riga che va rimosso con un ulteriore  $CTRL$  k;
	- (f)  $CTRL$  y inserisce il contenuto del buffer alla posizione corrente del ursore;
	- $(g)$  CTRL x u annulla il comando precedente;
	- (h)  $ESCx$  annulla tutte le modifiche apportate nella sessione corrente.
- 4. Comandi per l'ese
uzione di ri
er
he: per l'ese
uzione di una ri
er
a in un file si può usare il comando  $CTRL s$  a seguito del quale il cursore si posiziona sull'area di omando in modo he l'utente possa immettere la stringa da ricercare. La ricerca è di tipo incrementale nel senso che l'editore si sposta nel testo in funzione dei caratteri immessi dall'utente. La stringa da ricercare è chiusa dalla pressione del tasto ESC. Il comando CTRL s permette di eseguire ricerche dalla posizione del ursore in avanti. Se si vogliono eseguire ri
er
he dalla posizione del cursore verso l'inizio del file si usa il comando  $CTRL r$ .

Oltre ai omandi visti, l'editor onsente:

1. di usare espressioni regolari e metacaratteri per le ricerche;

- 2. eseguire sostituzioni globali e ondizionali;
- 3. di usare più finestre per visualizzare più porzioni dello stesso file o più file contemporaneamente, per ognuno dei quali viene creato un buffer opportuno.

Per ulteriori dettagli si rimanda alla documentazione in linea del programma.

#### 2Introduzione all'uso di Java

# 2.1 Note introduttive

In questa sezione si esamina ome sia possibile utilizzare il linguaggio Java per la stesura di piccoli programmi, facendo riferimento al testo  $\lbrack CM04 \rbrack$ . La conoscenza di base del linguaggio è data per scontata. Un utile riferimento sono sia i numerosi tutorial liberamente scaricabili da internet sia, per i più tradizionalisti, il testo [HC99] ed edizioni successive. Nella presente sezione i limitaeremo ad esaminare on un erto dettaglio i passi seguenti:

- 1. creazione di file di tipo *java* con un editore, nel caso presente il programma ema
s (vedi la sezione 1.9);
- 2. la loro compilazione con il comando *javac* e la loro esecuzione con il omando java.

#### 2.2 Il ciclo di base

Il ciclo di base secondo il quale si scrivono programmi in un qualunque linguaggio di programmazione è il seguente:

- 1. editing;
- 2. ompilazione e orrezione stati
a;
- 3. debugging e orrezione dinami
a;
- 4. ese
uzione.

Tranne che nei casi più semplici la scrittura di un programma richiede, infatti, la correzione degli errori sintattici dei tipi più variegati che vengono rilevati in fase di compilazione e la correzione degli errori semantici che vengono rilevati fa
endo eseguire il programma ompilato orrettamente ma non orretto da un punto di vista logi
o e/o fattuale.

La fase di correzione statica di solito si traduce in una successione di fasi di ompilazione e di editing e termina quando la ompilazione viene eseguita senza che il compilatore rilevi alcun errore.

La fase di correzione dinamica prevede che il programma venga testato su insiemi di dati ad ho per i quali produ
e le risposte attese. E una fase pio complessa e delicata sulla quale non ci soffermeremo oltre.

Abbiamo visto he la shell permette la stesura di programmi (o s
ript) he sono interpretati o dalla shell orrente o da una shell ad ho
. Un linguaggio come il linguaggio C prevede una fase di compilazione (e di link di codice già scritto e contenuto nelle cosiddette librerie) che produce il cosiddetto codice oggetto eseguibile sul sistema su ui e avvenuta la ompilazione (o su un sistema in tutto e per tutto ompatibile).

Il linguaggio Java prevede, invece, una compilazione dei file sorgente (i file di tipo .java) utilizzando il comando javac che produce file di identico nome ma di estensione class. I file class contengono il cosiddetto bytecode he non orrisponde al linguaggio ma

hina di un parti
olare pro
essore ma e eseguibile da un ambiente astratto he ne ura l'interpretazione ed e detto Java Virtual Machine o JVM. Un programma scritto in Java (e che non fa uso di classi molto particolari) può, pertanto, essere eseguito su ogni sistema su cui sia presente una JVM. Il linguaggio Java, quindi, ha alcune caratteristiche dei linguaggi come il  $C$ , in quanto richiede una fase di compilazione, e delle shell dal momento he il prodotto della ompilazione viene interpretato da un ambiente astratto ome gli s
ript sono interpretati, riga per riga, da una shell he ne ura l'ese
uzione.

## 2.3 I vari tipi di file e altro

Le istruzioni scritte in linguaggio Java (o codice sorgente) devono essere contenute in file la cui estensione sia .java. In più:

- 1. un file **A**.java deve contenere la classe **A** dichiarata come **public** ovvero accessibile;
- 2. la classe A deve contenere il metodo (analogo ad una procedura) main dichiarato static ovvero applicabile senza dover creare oggetti per poterlo usare.

Il classico esempio con cui si inizia è un programma che si limita a visualizzare un messaggio sullo schermo  $( [CM04] )$ :

```
public class CiaoATutti {
  public static void main (String[] args) {
    System.out.println(''Ciao a tutti!!!'');
  }
}
```
Il codice suddetto è contenuto nel file Ciao ATutti, java. Si fa notare che:

1. il metodo main è dichiarato public, ovvero accessibile, e void, ovvero non restituis
e nessun valore all'ambiente hiamante;

- 2. il metodo **main** accetta un certo numero di parametri in ingresso rappresentati dal parametro formale String<sup>[]</sup> args, ovvero un array di stringhe di nome collettivo **args**;
- 3. la visualizzazione avviene utilizzando il metodo println che accetta in input la stringa da visualizzare (in questo aso la stringa Ciao a tutti!!! e che appartiene alla classe out contenuta nella classe System. Il carattere. definisce una gerarchia in modo analogo alla gerarchia definita dal carattere  $/$  nel fs.

L'ese
uzione del omando:

$$
\# \, java \, CiaoATutti.java \tag{124}
$$

determina la compilazione del codice contenuto nel file CiaoATutti.java e la creazione del file CiaoATutti.class contenente il bytecode corrispondente. Il file CiaoATutti.class viene creato nella stessa directory che contiene il file sorgente **CiaoATutti.java**. L'esecuzione del comando:

$$
\# java CiaoATutti \tag{125}
$$

fa in modo che venga eseguito il metodo main presente nella classe CiaoA-Tutti che causa la visualizzazione sullo schermo del messaggio Ciao a tutti!!!.

Riassumendo, nei casi semplici si ha la seguente successione di passi:

- 1. si crea con un editor un file  $\bf{A}.$ java che contiene la classe  $\bf{A}$  che, a sua volta, ontiene il metodo main;
- 2. si compila il file  $\bf{A}.java$  con il comando javac;
- 3. se la ompilazione rileva errori li si deve orreggere e ripetere la ompilazione ripetendo il ciclo editing÷compilazione fino a che la compilazione non viene eseguita senza errori;
- 4. se la ompilazione non rileva errori si puo far eseguire il programma dalla JVM usando il omando java.

#### $2.4$ Qualcosa su oggetti e classi

Una classe rappresenta un modello o uno schema o uno stampo per la creazione di istanze dette **oggetti**. Il primo passo consiste nella definizione di una lasse in modo he sia possibile la reazione di oggetti della lasse. Il linguaggio è caratterizzato da una ampia collezione di classi predefinite

delle quali è possibile creare istanze a meno che non siano definite in modo parti
olare (vedi oltre).

Le lassi sono aratterizzate da:

- 1. metodi pubblici, ovvero accessibili dall'esterno della classe, e privati, ovvero usati all'interno della lasse stessa:
- 2. variabili e strutture dati in genere private della lasse;
- 3. uno o più metodi particolari, detti **costruttori**, usati per la creazione di oggetti, istanze della lasse.

Alcune classi possono essere usate come base per la definizione di classi dette derivate. Ad esempio si può definire una classe *GeometricShape*, che definisce tutte le figure geometriche su un piano, e usare tale classe per definire le classi dei *Polygons*, Cyrcles e così via: la prima è detta essere la superclasse mentre le altre sono le classi derivate. Tele meccanismo è detto ereditarieta.

Altre classi non possono essere estese dato che sono dichiarate final. Un esempio di classe di tale tipo è la classe String.

Se una classe è caratterizzata dal fatto che i suoi metodi sono dichiarati ma non implementati, ovvero ad essi non è associato alcun codice che li renda effettivamente utilizzabili, la si dice una **interfaccia**. Se, invece, tale caratteristica vale non per tutti i metodi ma per alcuni che sono definiti come abstract la classe si dice astratta, è caratterizzata dalla parola chiave abstract e deve essere estesa da una classe che Complementi tutti i metodi lasciati non specificati nella definizione della classe.

Se una classe è definita, infine, come **static** i suoi metodi possono essere usati senza che sia necessario definire oggetti della classe ma direttamente come membri della classe. Un tipico esempio di classe static è la classe Math, tipica del linguaggio. Se si ha una classe "normale"  $\bf{A}$  con un metodo  $eval()$ , per usare il metodo è necessario creare un oggetto della classe a cui applicare il metodo, ovvero:

- 1.  $A a = new A(i);$
- 2. int  $t = a.eval$ ;

supponendo che il metodo **eval**() restituisca un valore di tipo *int*. Nel caso della classe **Math** non è necessario (nè corretto) definire un oggetto ma si puo a

edere direttamente ai suoi metodi. Ad esempio si ha:

$$
double d = Math.sqrt(2.0); \t(126)
$$

Una classe è caratterizzata dai suoi metodi alcuni dei quali sono i costruttori della lasse. Java non onos
e il on
etto di distruttore in modo he lo spazio di memoria allo
ato ad un oggetto viene rilas
iato solo al momento in ui l'oggetto non è più utilizzato all'interno del codice.

I costruttori hanno lo stesso nome della classe per cui, ad esempio, la classe A ha il costruttore A. Se una classe non ha un costruttore esplicito, l'ambiente di esecuzione ne definisce uno di default. Ad esempio:

$$
A a = new A(i); \t(127)
$$

definisce l'oggetto a come istanza della classe A. Il costruttore  $A()$  ha, in questo aso, un parametro ome input he fornis
e un valore assegnato ad una delle variabili dell'oggetto istanza della lasse.

La sezione 2.6 contiene un esempio di definizione di una classe per la gestione dell'input da tastiera.

I metodi sono le operazioni he gli oggetti istanze di una lasse sono in grado di eseguire oppure i ostruttori della lasse, ovvero gli strumenti per la creazione di oggetti. Li si può classificare anche come:

- 1. metodi per l'accesso alle variabili interne della classe che permettono di conoscerne il valore corrente (o accessori);
- 2. metodi per la modifica del valore delle variabili interne (o modificatori).

Qui di seguito si riporta un esempio di classe tratto da [HC99]. La classe EmployeeTest (contenuta nel file EmployeeTest.java) fa uso di classi ontenute nei pa
kage (vedi la sezione 2.5), su ui si eseguono le operazioni di import, e di una lasse interna Employee. La prima serve ome strumento per usare la se
onda he ha un ostruttore e un erto numero di metodi  $\mu$ ublic. E immediato vedere come le variabili siano tutte  $\mu$ ascoste  $\mu$ ato che sono dichiarate **private**) e accedute tramite metodi ad hoc.

```
/**
 * version 1.00 07 Feb 1996
 * Cauthor Cay Horstmann
 */
import java.util.*;
import 
orejava.*;
publi

lass EmployeeTest
{ public static void main(String[] args)
   \left\{ \right.
```

```
Employee[] state f = new Employee[3];\text{staff}[0] = \text{new } \text{Employee("Harry Hacker", 35000},new Day(1989,10,1));
       staff<sup>[1]</sup> = new Employee("Carl Cracker", 75000,
          new Day(1987,12,15));
       \text{staff}[2] = \text{new } \text{Employee("Tony } \text{Tester", } 38000,new Day(1990,3,15));
       int i;
       for (i = 0; i < 3; i++) staff[i].raiseSalary(5);
       for (i = 0; i < 3; i++) staff[i].print();
   }
\mathcal{L}}
class Employee
{
   publi
 Employee(String n, double s, Day d)
   {
       name = n;salary = s;
       hireDay = d;
   }
   publi
 void print()
   {
       System.out.println(name + " " + salary + " " + hireYear());
   }
   public void raiseSalary(double byPercent)
   {
       salary *= 1 + byPercent / 100;\mathcal{L}}
   publi
 int hireYear()
   \sqrt{ }\overline{\phantom{a}}return hireDay.getYear();
   }
   publi
 int getName()
   \left\{ \right.return name;
```

```
}
   private String name;
   private double salary;
   private Day hireDay;
}
```
Nella classe Employee il metodo hireYear() è un accessore mentre il metodo raiseSalary(double byPercent) è un modificatore.

La classe *EmployeeTest* possiede un metodo *main* per il suo test. La sua ompilazione on il omando:

$$
java\ EmplopeTest.java \qquad (128)
$$

dà origine ai file:

- 1. *EmployeeTest.class* corrispondente alla classe  $EmployeeTest;$
- 2. Employee.class associato alla classe interna Employee.

L'esecuzione del codice compilato (o bytecode Java) tramite l'interprete java on il omando:

$$
java\,EmployeeTest\qquad(129)
$$

fa si che venga eseguito il metodo main della classe *EmployeeTest* ovvero che vengano eseguite le operazioni in esso specificate quali:

- 1. inizializzazione di una struttura dati, un array di tre elementi di tipo Employee;
- 2. l'esecuzione, su ciascun elemento, del metodo raiseSalary;
- 3. l'esecuzione, su ciascun elemento, del metodo print;

La classe *EmployeeTest* non ha alcun metodo costruttore esplicitamente specificato mentre la classe *Employee* ne possiede uno ovvero:

```
publi
 Employee(String n, double s, Day d)
{
      name = n;salary = s;hireDay = d;
}
```
he si o

upa di reare oggetti istanze della lasse inizializzando le variabili private della lasse:
```
private String name;
private double salary;
private Day hireDay;
```
Il costruttore viene usato nella classe *EmployeeTest* per creare istanze della lasse Employee:

```
\text{staff}[0] = \text{new Employee("Harry Hacker", } 35000,new Day(1989,10,1));
```
### $2.5$ I package

Il linguaggio  $Java$  consente di raggruppare le classi in insiemi a ciascuno dei quali e assegnato un nome. In questo modo si raggruppano le lassi sulle base di varie affinità funzionali formando i cosiddetti package.

I **package** consentono di organizzare il codice sviluppato da ciascun programmatore tenendolo distinto sia dall'insieme del odi
e fornito insieme all'ambiente run time e di sviluppo del linguaggio sia dal odi
e sviluppato da altri programmatori.

I pa
kage si distinguono in:

- 1. pa
kage standard;
- 2. pa
kage personali.

Nel codice della classe *EmployeeTest* sono inclusi, con una operazione di import, i pa
kage:

- 1. java.util, Java standard, di cui si importano tutte le classi (come specificato dal carattere jolly  $\ast$ ):
- $2. \text{ core}java,$  sviluppato ad hoc dall'autore del codice ([HC99]), di cui si importano tutte le classi (come specificato dal carattere jolly  $\ast$ ).

I pa
kage Java standard formano una gerar
hia a vari livelli di annidamento la cui radice è rappresentata dal package *java*. In questo modo si riesce a garantire l'unicità dei nomi dei package allo stesso modo in cui si garantisce l'unicità dei nomi dei file nel fs con il path name assoluto.

Qui di seguito si riporta parte della gerarchia  $Java$  standard come visibile attraverso la documentazione html della API (Application Programming Interfa
e) del linguaggio:

```
java.applet
java.awt
java.awt.
olor
java.awt.datatransfer
java.awt.dnd
java.awt.event
java.awt.font
java.awt.geom
java.awt.im
java.awt.im.spi
java.awt.image
java.awt.image.renderable
java.awt.print
java.beans
java.beans.bean
ontext
java.io
java.lang
java.lang.ref
java.lang.reflect
java.math
java.net
java.nio
java.nio.
hannels
java.nio.channels.spi
java.nio.
harset
java.nio.
harset.spi
java.rmi
java.rmi.activation
java.rmi.dg

java.rmi.registry
java.rmi.server
java.security
java.security.acl
java.security.cert
java.security.interfaces
java.se
urity.spe

java.sql
java.text
java.util
java.util.jar
java.util.logging
```

```
java.util.prefs
java.util.regex
java.util.zip
```
Delle classi usate a lezione la classe System è caratterizzata come:

```
java.lang
Class System
java.lang.Obje
t
  |
  +--java.lang.System
```
ovvero ome estensione della lasse Obje
t del pa
kage java:lang. Per la classe Math si ha:

```
java.lang
Class Math
java.lang.Obje
t
  \mathbf{I}|
  +--java.lang.Math
```
L'altra gerarchia ha come radice il package **corejava**. In questo modo si possono avere due pa
kage di nome util:

- 1.  $java.util;$
- 2. orejava:util;

i cui sottopackage e metodi classi non si confondono, avendo nomi globali univo
amente determinati.

A questo punto sorgono due problemi:

- 1. ome si usano i pa
kage;
- 2. ome il ompilatore trova i pa
kage.

I pa
kage possono essere usati in due modi:

- 1. ome pressi dei nomi delle lassi;
- 2. all'interno di istruzioni di import.

Un esempio del primo tipo è il seguente:

$$
int i = Input.readInt(); \t(130)
$$

in cui si usa la classe *Input* (vedi la sezione 2.6) del package corrente (rappresentato dalla directory corrente o di lavoro) per identificare in modo univoco il metodo  $readInt()$ .

Un esempio del secondo tipo lo si ha nel codice seguente:

```
import java.util.*;
import corejava.*;
```
che ci permette di accedere a tutte le classi dei package specificati e, quindi, a tutti i loro metodi.

L'altro problema da risolvere è capire come il compilatore accede ai vari pa
kage. Il primo passo e apire he :

- 1. i file che implementano i package e le classi del package  $corejava$  sono ontenuti nella sottodire
tory di nome orejava;
- 2. i file che implementano i package e le classi del package  $java.util$  sono ontenuti nella sottodire
tory di nome java util;
- 3. onsiderazioni analoghe valgono per tutti gli altri pa
kage;
- 4. tali sottodire
tory non devono ne
essariamente avere una dire
tory radice comune, l'unica condizione necessaria è che i loro **path name** assoluti siano ontenuti nella variabile di ambiente CLASSPATH.

Se, ad esempio, si ha:

$$
CLASSPATH = c: \setminus jdk \setminus lib \setminus classes. zip; c: \setminus CoreJava; (131)
$$

Se si ha:

import java.util.\*; import corejava.\*;

le classi usate nel codice  $Java$  sono ricercate, nell'ordine:

- 1. nel file di archivio  $c: \iota \hat{d}k \setminus lib \setminus classes.\nzy;$
- 2. nella directory  $c : \big\backslash CoreJava;$
- 3. nel package corrente (ovvero nei file .java della directory corrente;

fino a che la ricerca non ha dato esito positivo (e si riesce ad utilizzare la lasse e i metodi relativi) oppure non si sono esaurite tutte le possibilita e la ri
er
a termina on un messaggio di errore. Negli esempi visti a lezione, se nella directory corrente (ovvero nel package corrente) non è contenuto il file Input.java, che implementa la classe Input, ogni riferimento a metodi della lasse da luogo ad un messaggio di errore dal momento he il ompilatore non è in grado di localizzare il codice che implementa il metodo.

## 2.6 La gestione dell'input da tastiera

Per la gestione dell'input da tastiera si può fare uso delle classi contenute nel package *java.io* oppure dei metodi contenuti nel file *Input.java* sviluppato dai docenti del corso di *LIP* del Dipartimento di Informatica dell'Università di Pisa. Tale file (il cui contenuto è riportato qui di seguito con alcuni ommenti) deve essere opiato nella stessa dire
tory he ontiene il odi
e sorgente che utilizza i metodi in esso contenuti. Il file Input.java definisce la lasse omonima on un erto numero di metodi he onsentono di a
quisire una stringa, un arattere, un double o un int. I metodi fanno uso di un elemento reader di tipo BufferedReader che accede allo standard input (la tastiera o System:in) tramite un elemento della lasse InputS treamReader. La  $API$  di Java definisce il  $BufferedReader$  come:

```
publi
 BufferedReader(Reader in)
```
Create a buffering character-input stream that uses a default-sized input buffer.

```
Parameters:
```
in - A Reader

Come reader si usa un elemento della classe InputStreamReader.

```
import java.io.BufferedReader;
import java.io.InputStreamReader;
import java.io. IOException;
/**/**
    Una semplice classe per leggere stringhe e numeri
    dallo standard input.
\ast /
*/
```

```
public class Input{
    private stati
 BufferedReader reader =
new BufferedReader(new InputStreamReader(System.in));
    /**/**
       Legge una linea di input. Nell'improbabile caso di una
       IOEx
eption, il programma termina.
       Creturn restituisce la linea di input che l'utente ha battuto.
    */
    publi
 stati
 String readLine(){
String inputLine = "";
try{
    inputLine = reader.readLine();
\mathbf{r}}
catch(IOException e){
    System.out.println(e);
    System.exit(1);
ł
}
return inputLine;
    }
    1**/**
       Legge una linea di input e la 
onverte in un intero.
       Eventuali spazi bian
hi prima e dopo l'intero vengono ignorati.
       Creturn l'intero dato in input dall'utente
    \ast/
    */
    public static int readInt(){
String inputString = readLine();
inputString = inputString.trim();
int n = Integer.parseInt(inputString);
return n;
    }
    1**/**
       Legge una linea di input e la 
onverte in un numero
       in virgola mobile. Eventuali spazi bian
hi prima e
       dopo il numero vengono ignorati.
       return il numero dato in input dall'utente
    \ast/*/
```

```
public static double readDouble(){
String inputString = readLine();
inputString = inputString.trim();
double x = Double.parseDouble(inputString);
return x;
    }
    /**/**
       Legge una linea di input e ne estrae il primo 
arattere.
       Creturn il primo carattere della riga data in input dall'utente
    */
    public static char readChar(){
String inputString = readLine();
char c = inputString.charAt(0);return c;
    }
}
```
Il file si apre con tre operazioni di *import* delle necessarie classi del package java.io. Nei casi in cui ciò è necessario sono gestite le condizioni anormali (o eccezioni) che si possono verificare in input. I metodi sono definiti  $Static$ in modo da essere utilizzati senza istanziare nessun oggetto della lasse ma secondo la sintassi:

$$
Input.name\_metodo \qquad (132)
$$

Ad esempio, la hiamata:

$$
Input.readDouble()
$$
 (133)

accetta un input da tastiera e lo restituisce come se fosse un valore di tipo double.

### 3Introduzione <sup>a</sup> E
lipse

Eclipse ([Lia05]) è un ambiente di sviluppo integrato (o *IDE* da integrated development environment) per lo sviluppo rapido di programmi in Java. Il programma mette a disposizione:

1. editor,

- 2. ompilatore,
- 3. interprete,
- 4. debugger,
- 5. help in linea,

integrati in una uni
a interfa

ia gra
a. Lo s
opo di queste note, tratte da  $([Lia05])$ , è quello di mostrare come si possono creare progetti o programmi, ompilarli ed eseguirli.

## 3.1 Introduzione

Gli elementi di base di**Eclipse** sono:

- 1. il workspace ovvero una cartella/directory del file system che contiene tutte le risorse he vengono sviluppate da un programmatore;
- 2. le risorse sono essenzialmente di tre tipi:
	- (a) file di codice sorgente:
	- (b) cartelle o directory;
	- (c) progetti che contengono cartelle e file.
- 3.

 $E$  possibile cambiare workspace con il comando  $F$  ile  $\longrightarrow$   $\supset$  witch w or  $\sup$  ace. Una volta selezionato un workspace si apre una finestra di Workbench che rappresenta un ambiente classico di desktop con una o più **prospettive** o perspe
tive. Se al momento di mandare in ese
uzione E
lipse viene visualizzata la Welcome view è possibile passare al Workbench utilizzando il

$$
A \longrightarrow B \tag{134}
$$

<sup>2</sup>Nel seguito useremo la sintassi:

per individuare il menù  $B$  contenuto nel meù  $A$ .

pulsaste Workben
h. La Wel
ome view e riottenibile in ogni momento usando il comando  $Help \rightarrow$  Welcome. Una **perspective** definisce un insieme di viste (view) e di editor. Le modifiche apportate alle viste sono salvate automaticamente. L'uso degli editor prevede che gli elementi su cui si agisce debbano essere aperti, modificati, salvati e chiusi.

## 3.2 I primi passi

Al momento in cui **Eclipse** viene mandato in esecuzione viene visualizzata sullo schermo la finestra di Workspace Launcher che consente di scegliere una directory in cui verranno memorizzati i file dei progetti dell'utente, directory detta workspace o spazio di lavoro. È possibile accettare la directory proposta oppure eseguire una navigazione nel fs e sceglierne una ad hoc. La figura 2 illustra la finestra di Workspace Launcher in ambiente

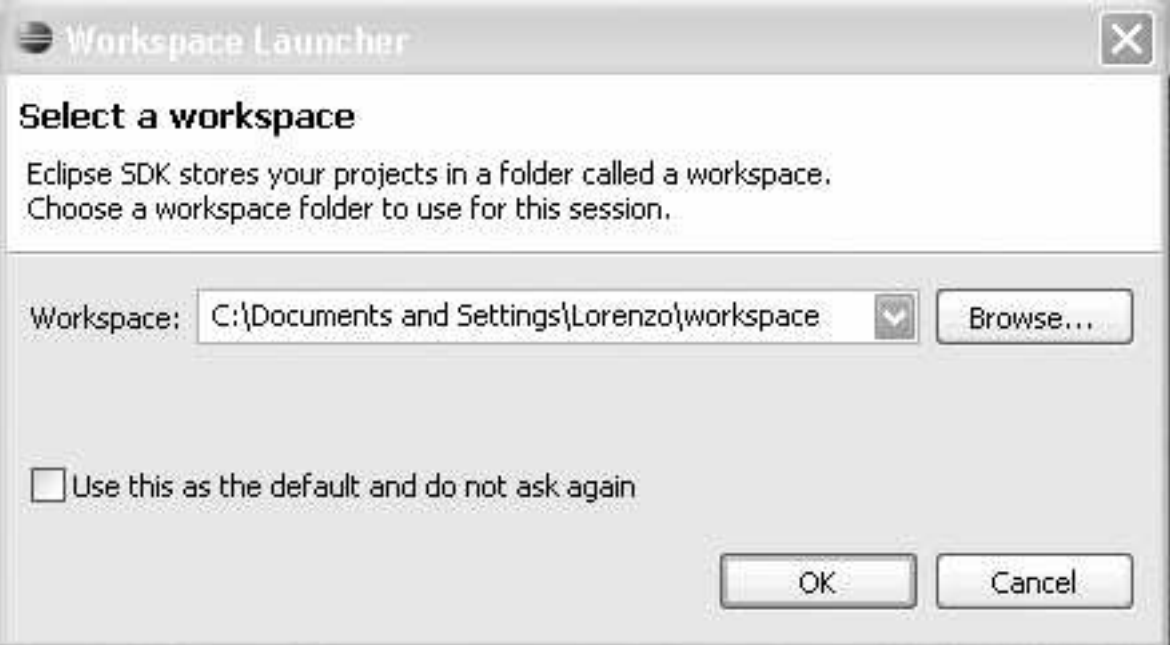

## Figura 2: Finestra di Workspa
e Laun
her

Windows. Si vede ome sia possibile:

- 1. accettare la directory proposta (pulsante  $OK$ ),
- 2. terminare il programma (pulsante  $Cancel$ ).
- 3. scegliere una directory diversa (pulsante  $Browse \dots$ ),

4. scegliere un workspace fra quelli usati in passato accedendo alla history (pulsante  $\vee$ ).

 $\hat{E}$  possibile, inoltre, fare in modo che tale finestra non sia più visualizzata spuntando la casella etichettata "Use this as the default and do not ask again". Si sconsiglia di effettuare tale scelta in modo da avere sempre la possibilita di s
egliere uno spazio di lavoro diverso per i vari progetti.

Dopo aver fatto la s
elta del workspa
e e premuto il tasto OK il programma, se è la prima volta che lo si usa, richiede che l'utente scelga la prospettiva (o perspective) che controlla ciò che compare nei menù e nelle barre degli strumenti. Le prospettive disponibili sono rintracciabili nel men'u

$$
Window \longrightarrow OpnePerspective \tag{135}
$$

Le prospettive disponibili sono:

- 1. Debug;
- 2. Java;
- 3. Java Browsing,
- 4. altre, accessibili con un pulsante  $Other \dots$ .

Se si vogliono scrivere programmi Java si seleziona la seconda di tali prospettive. Ai successivi riavvii del programma viene presentata l'ultima prospettiva usata ma l'utente la può cambiare in una diversa fra quelle disponibili.

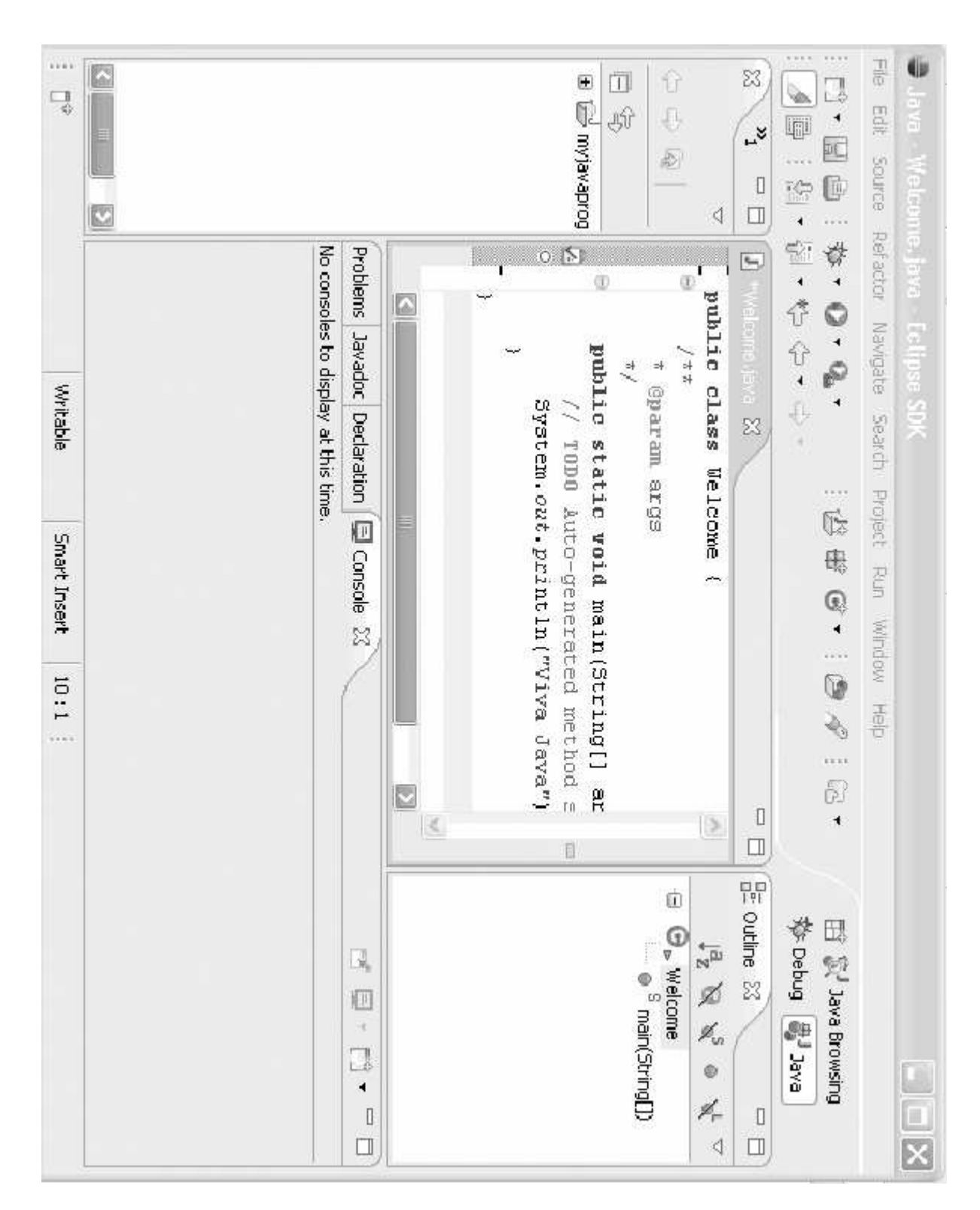

La figura 3 presenta un esempio di prospettiva Java in cui viene visualizzato un semplice programma in Java. Proseguendo l'analisi passo-passo, dopo aver scelto la prospettiva si può voler creare un **progetto**.

## 3.3 Creare un progetto

È possibile creare un progetto con il menù:

$$
File \longrightarrow New \longrightarrow Project \tag{136}
$$

che visualizza il cosiddetto New project Wizard che guida, passo passo. nella creazione di un nuovo progetto. Tramite il menù:

$$
File \longrightarrow New \tag{137}
$$

si può creare un package (sottomenù Package) o una classe (sottomenù  $Class$ ) o una interfaccia (sottomenù Interface) o altro.

Il New project Wizard (vedi la figura 4) è caratterizzato da una successione di nestre in ias
una delle quali l'utente deve immettere delle informazioni. Ogni finestra è caratterizzata, in basso, da alcuni pulsanti, non sempre attivi, quali:

- $1. <$  Back per tornare alla finestra precedente.
- 2.  $Next >$  per passare alla finestra successiva,
- 3. Finish per terminare il  $Wizar d$  convalidando i dati immessi;
- 4. Can
el per terminare il W izard senza onvalidare i dati immessi.

La prima informazione da immettere, al posto di **type filter text**, è il tipo del Wizard. Si deve selezionare  $Java$  e premere il pulsante  $Next >$  ora a

essibile. A questo punto (vedi la gura 5) si deve immettere il nome del progetto, ad esempio myjavaprograms, he diventa il nome della sottodirectory del workspace che conterrà i file del progetto che si stà creando e si devono selezionare le opzioni:

### 1. Create new project in workspace

- 2. Use default JRE
- 3. Use project folder as root for sources and class files

e premere il pulsante  $Finish$  per creare il progetto.

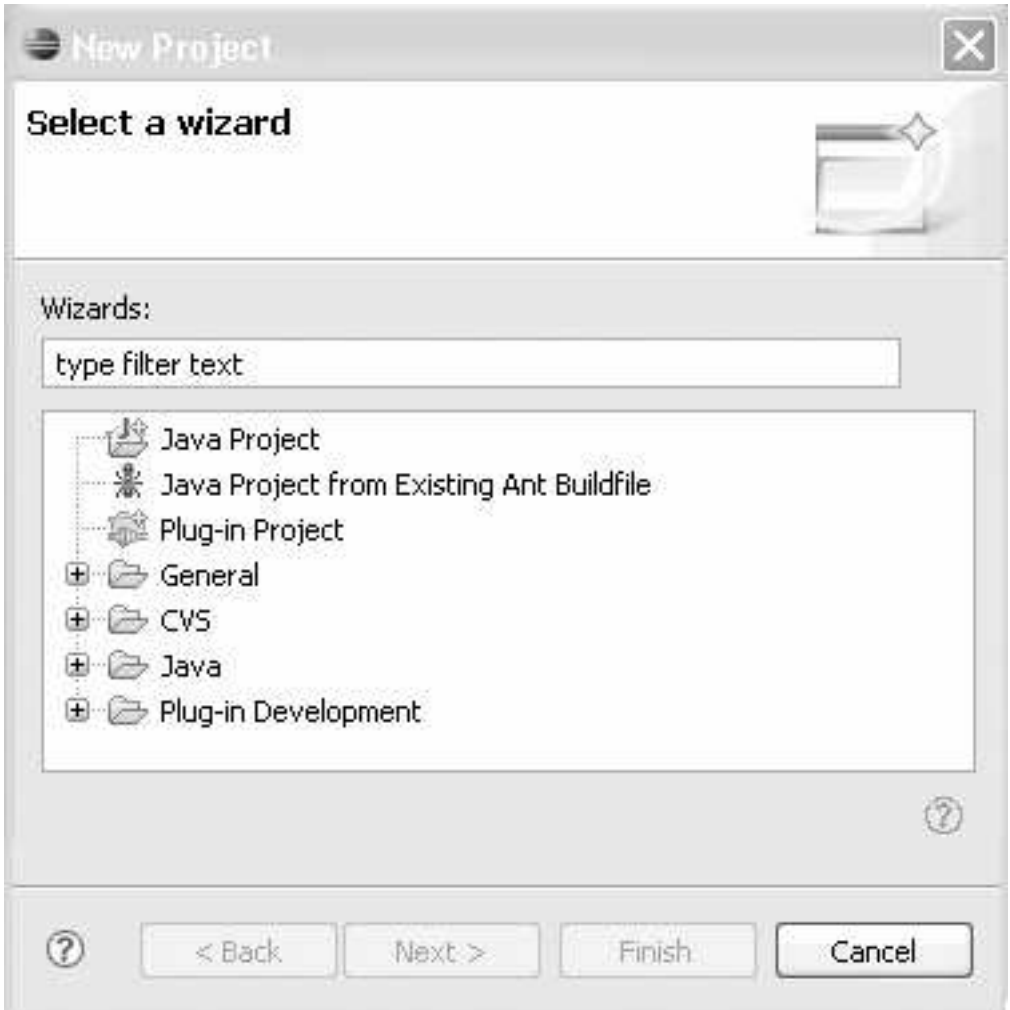

Figura 4: Fase iniziale del Proje
t Wizard

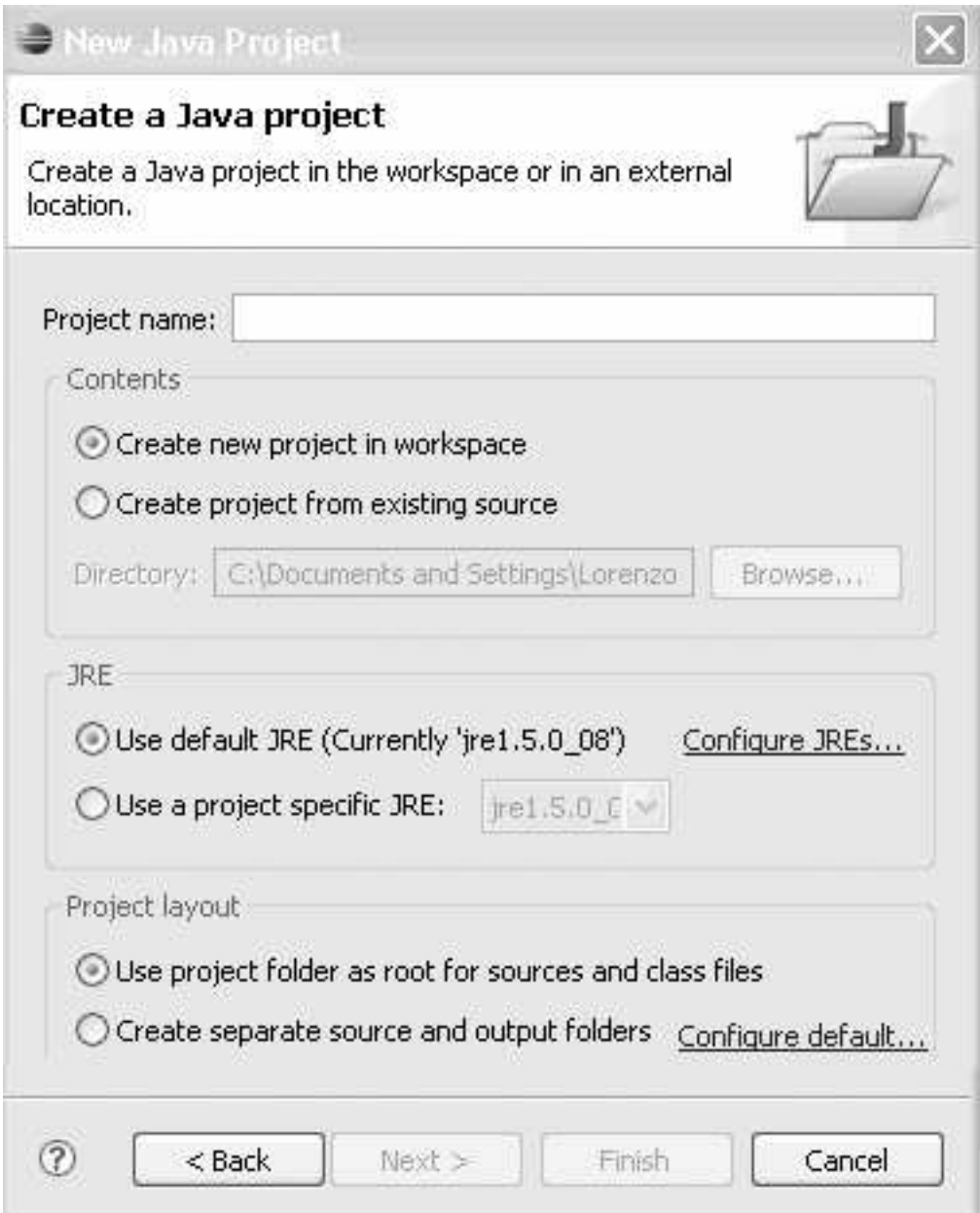

Figura 5: Seconda fase del **Project Wizard** 

Se il nome immesso corrisponde a quello di un progetto già esistente il Wizard segnala l'errore e non abilita il pulsante Finish. Le alternative possibili onsentono:

- 1. di creare il progetto usando codice Java già scritto (e rintracciabile con il pulsante di  $Browse \dots$ ;
- 2. usare un altro ambiente java a tempo di ese
uzione JRE;
- 3. reare dire
tory separate per il odi
e sorgente e l'output.

Se invece di premere Finish si preme Next  $>$  si passa ad una ulteriore finestra del Wizard che ci permette di:

- 1. reare una nuova dire
tory per il odi
e sorgente;
- 2. ollegare altro odi
e sorgente;
- 

In ogni caso, per terminare la creazione del progetto, si deve premere il pulsante  $Finish$ , se disponibile.

#### 3.4 3.4 Creare un programma

A questo punto si può creare un programma all'interno del progetto usando il menù:

$$
File \longrightarrow New \longrightarrow Class \tag{138}
$$

in modo da visualizzare il New Java Class Wizard. Nella finestra di dialogo di figura 6 è necessario inserire il nome nel campo etichettato come  $Name:$  mentre non è necessario specificare:

- 1. la directory, che coincide con quella specificata a livello di progetto;
- 2. il package, che coincide con quello di default.

Se si vuole che la classe che si stà creando contenga un metodo main è necessario spuntare la apposita check box. Inserito il nome il pulsante Finish si abilita permettendoci di completare la creazione della classe. Il modificatore va mantenuto *public* se la classe che si crea è la classe principale del file. Lo stesso vale, in genere, per la super
lasse he va mantenuta al valore di default a meno che la classe che si crea non estenda una casse particolare.

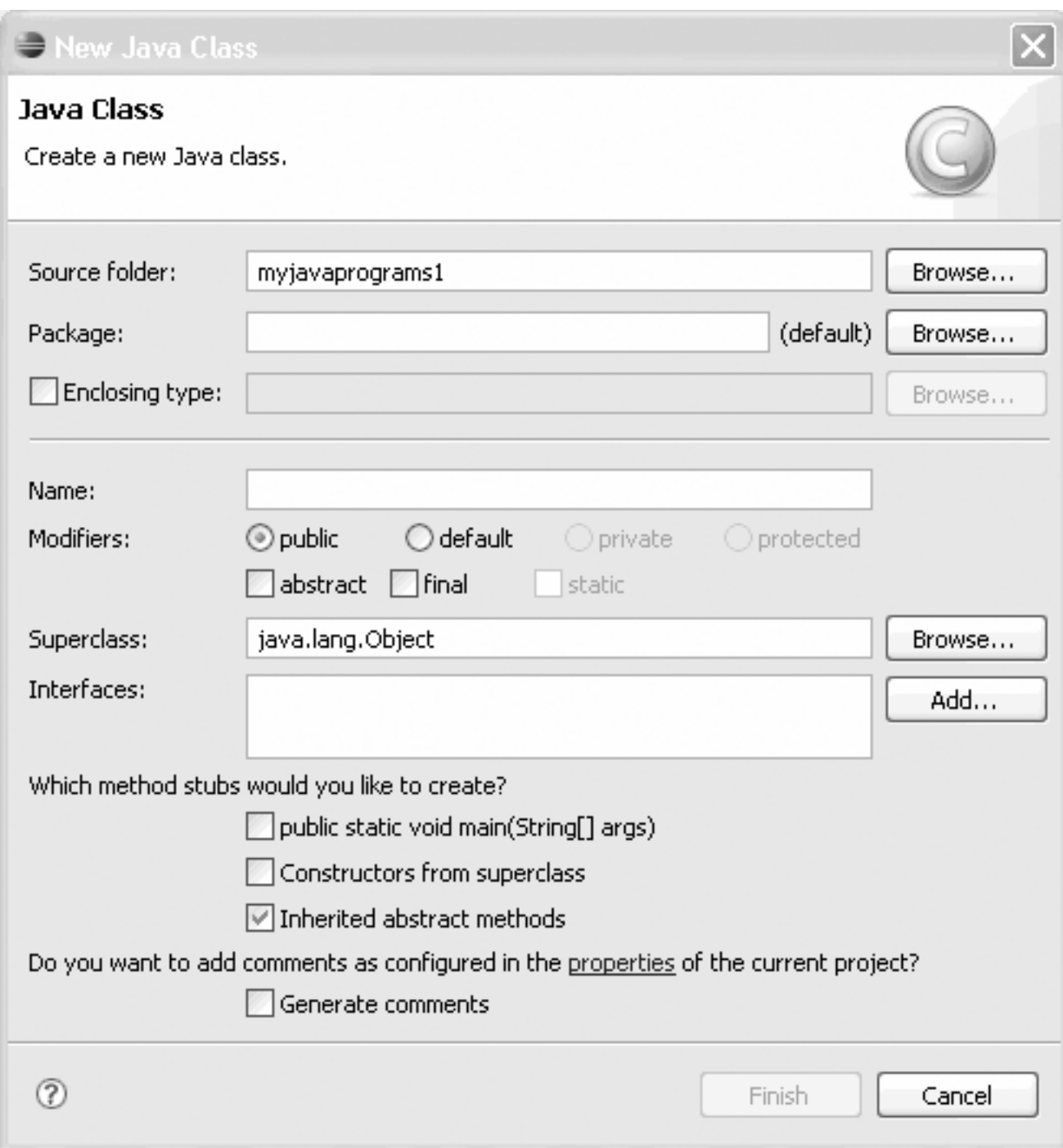

Figura 6: Prima fase del New Java Class Wizard

Una volta che si è premuto il pulsante Finish, Eclipse crea per noi lo "scheletro" o "template" della classe Welcome con la struttura del metodo main.

La situazione finale è quella rappresentata in figura 7 A questo punto non

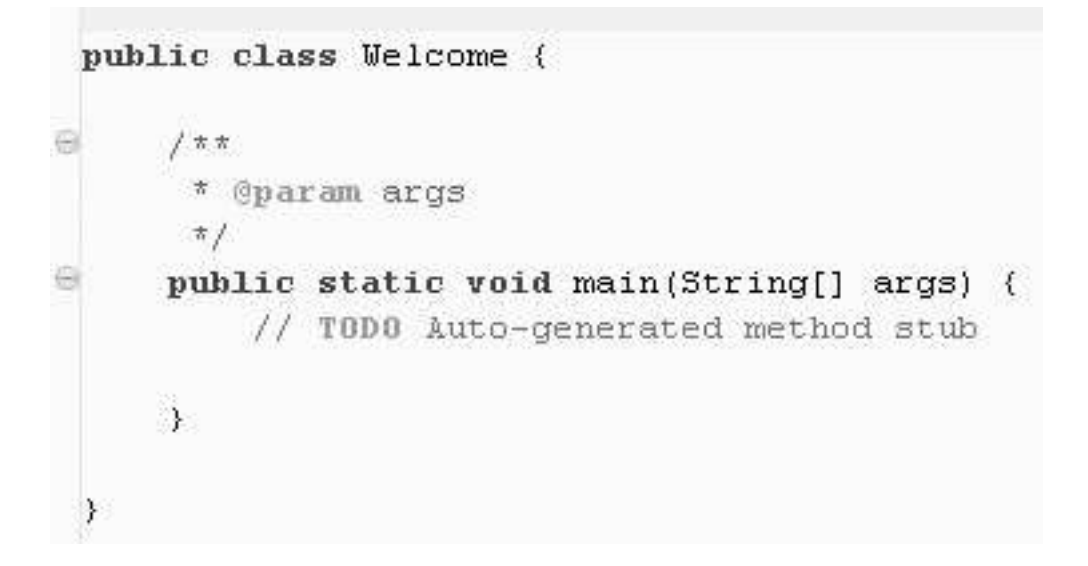

Figura 7: Il template della classe Welcome

resta he s
rivere il odi
e he svolge le funzioni he abbiamo attribuito alla lasse. Per la s
rittura del odi
e si puo bene
iare della funzionalita di ompletamento automati
o del odi
e fornita da E
lipse. Man mano he si s
rive il odi
e vengono forniti suggerimenti per il suo ompletamento, se si fanno brevi pause dopo l'inserimento di elementi sintattici chiave come il \: <sup>00</sup> .

Un modo per completare il codice dell'esempio è quello di inserire nel metodo main una hiamata al metodo System:out:println per ottenere la stampa di una stringa sul video. La funzione di ompletamento automati
o del odi
e entra in gio
o dopo he si e digitato il primo : mediante una finestra di dialogo che ci presenta una lista da cui possiamo scegliere e lo stesso vale dopo il secondo . .

## 3.5 Compilazione ed ese
uzione

Di default, il codice sorgente viene compilato dinamicamente man mano he viene s
ritto, in modo he eventuali errori sintatti
i sono rilevati subito ed evidenziati all'interno del odi
e mediante l'uso di sottolineature rosse posizionate nei punti in ui sono presenti errori di sintassi.

Questa caratteristica è governata dalla voce  $Build automatically$  nel menù Project, voce selezionata di default. Se si vuole evitare la compilazione dinami
a basta deselezionare tale vo
e.

Se il codice è corretto lo si può mandare in esecuzione nei modi seguenti:

- 1. cliccando con il pulsante destro del mouse nella finestra che contiene la classe e selezionando o  $RunAs \longrightarrow JavaApplication$  oppure  $Run...$  e utilizzandole nestre di dialogo he seguono;
- 2. selezionando le voci analoghe della voce di menu  $Run$  nella lista di menù subito sotto la barra del titolo.

## 3.6 Qual
osa di piu

Eclipse è un *IDE* open source distribuito in diverse modalità di packaging caratterizzato dai servizi forniti da un piccolo kernel a run time mentre ogni altra funzionalità è fornita da plug-in comunicanti. L'uso di plug-in rende il progetto facilmente estensibile dato che la piattaforma base fornisce un modo efficiente per la comunicazione fra plug-in in modo che nuove feature possano essere aggiunte senza sforzo. I plug-in sono rilevati a run time e sono caricati on demand ovvero solo se vengono utilizzati effettivamente.

L'elemento base di **Eclipse** è il **Workspace** che si occupa di gestire le risorse di utente organizzate in uno o più progetti a ciascuno dei quali è associata una cartella detta "cartella di Workspace".

L'interfaccia grafica di Eclipse è rappresentata dal Workbench che visualizza menù e barre degli strumenti ed 'e organizzato in **prospettive** ciascuna della quali ontiene viste ed editori.

Le viste consentono di visualizzare, ad esempio, la struttura di un package, eventuali errori del odi
e, la onsole su ui ompaiono gli output delle  $System.out.println$  e altre informazioni. Gli editori consentono di modifiare il odi
e sorgente Java.

Come abbiamo gia visto, lavorando in Java, i passi da seguire sono i seguenti:

1. reare un progetto;

2. creare una classe specificando:

- (a) il nome della lasse;
- (b) il package che la contiene;
- (
) la lasse he la ontiene ovvero la super
lasse;
- (d) le interfacce implementate dalla classe;
- (e) se la classe è **public**, abstract (ovvero non contiene tutte le implementazioni dei metodi), final;
- (f) quali template di metodi contiene.

Nella creazione di una classe Eclipse fornisce suggerimenti per la creazione di lassi he rispettano le spe
i
he sintatti
he del linguaggio e visualizza eventuali errori che possono essere corretti "on the fly".

### $3.7$ Un altro esempio di programma Java con Eclipse

Creeremo ora, passo per passo, un programma Java utilizzabile dalla linea di omando.

Si parte dalla prima versione.

Si eseguono i seguenti passi:

1. per prima osa si manda in ese
uzione E
lipse;

- 2. si usa la prospettiva  $Java;$
- 3. poi si crea un nuovo progetto  $File \longrightarrow New \longrightarrow Project...$  selezionando Java project poi  $Next$ , dando il nome  $MajorNumberText$ al progetto e premendo  $Finish;$
- 4. a questo punto il progetto  $\text{M}q\text{q}icNumberText$  compare nella vista Package Explorer;
- 5. è ora possibile aggiungere la prima classe al progetto  $File \longrightarrow New \longrightarrow$  $Class;$
- 6. come nome della classe si digita  $\text{Mage} \text{NumberText}\_\text{Main}$  e poi si preme il pulsante Finish.

A questo punto la situazione del codice nella finestra di editing centrale del Workbench è la seguente:

public class MagicNumberText\_Main {

```
/**/**
 * param args
 */
public static void main(String[] args) {
// TODO Auto-generated method stub
```

```
}
```
}

Si può ora aggiungere il codice che si vuole all'interno del metodo main. Supponiamo di rimanere in un aso sempli
e e di aggiungere solo una istruzione di stampa di una stringa. Il codice completo è:

```
public class MagicNumberText_Main {
```

```
/**
 * param args
 \ast /
 */
public static void main(String[] args) {
// TODO Auto-generated method stub
       System.out.println("Ciao mondo!!");
    }
}
```
A questo punto si vuole eseguire il programma e per fare io o si usa l'i
ona sotto la barra dei menù contenente un triangolino rivolto a destra oppure si seleziona uno dei comandi visti in precedenza: compare una finestra di dialogo tramite la quale selezioniamo in programma da eseguire ome java Application e dopo poco, all'interno della Console, compare la scritta voluta.

A questo punto si vogliono aggiungere alcune funzionalità al programma in modo da aggiungere:

- 1. funzioni di ingresso-us
ita;
- 2. interazioni on l'utente.

Lo scopo è quello di accettare dati dall'utente, eseguire un po' di calcoli su tali dati e restituire un risultato. I passi del programma sono i seguenti:

- 1. si visualizza una ri
hiesta all'utente,
- 2. si accetta una stringa in input.
- 3. si calcola il valore numerico corrispondente ad ogni carattere (il suo odi
e ASCII);

4. si sommano i codici ASCII e poi si sommano le cifre del risultato fino ad arrivare ad una sola cifra sola che rappresenta il cosiddetto numero fortunato asso
iato alla stringa.

Il codice risultante è il seguente:

}

```
import java.io.*;
public class MagicNumberText_Main {
/**
 * param args
 \ast /
 */
public static void main(String[] args) {
// TODO Auto-generated method stub
System.out.println("Benvenuto al programma di calcolo del numero fortunato!!");
System.out.print("Immetti una stringa:");
BufferedReader br = new BufferedReader(new InputStreamReader(System.in));
String userName=null;
try{
userName=br.readLine();
} 
at
h(IOEx
eption ioe) {
System.out.println("Errore!!");
System.exit(1);
\mathbf{L}}
    int i;
    int aux=0;
        for (i=0;i<userName.length();i++) {
         aux=aux+userName.charAt(i);
        }
        int result=0;
        while(aux > 0) {
         result=result+(aux%10);
         aux=aux/10;
         if(aux==0 && result > 10){ aux=result; result=0;
        }
        }
        System.out.println("Numero fortunato= "+result);
        ŀ
        }
\mathbf{r}
```
Il programma così scritto deve essere eseguito dalla linea di comando. Se invece di usare l'ambiente integrato di**Eclipse** si procede a linea di omando si deve:

1. ompilare il programma on il omando:

$$
java c\,MagicNumberText_Main.java \qquad (139)
$$

2. eseguire il programma on il omando:

$$
java MagicNumberTextMain \qquad (140)
$$

Il programma visualizza la stringa Benvenuto al programma di calcolo del numero fortunato!! seguita, su una riga diversa, dalla stringa Immetti una stringa:. L'utente immette una stringa e il programma:

- 1. la converte in una sola cifra come specificato:
- 2. visualizza il risultato e termina.

Si ritengono degni di nota l'istruzione **import java.io.\***; e il blocco:

```
try{
userName=br.readLine();
} 
at
h(IOEx
eption ioe) {
  System.out.println("Errore!!");
  System.exit(1);
}
```
con il quale il programma gestisce gli eventuali errori (eccezioni) che si possono avere a livello di metodo di input:

$$
br.readLine() \t(141)
$$

## 3.8 Import e Export

Inve
e di inserire espli
itamente la riga:

$$
import java.io.*;
$$
\n
$$
(142)
$$

e possibile importare le lassi ne
essarie on il omando:

$$
File \longrightarrow Import... \tag{143}
$$

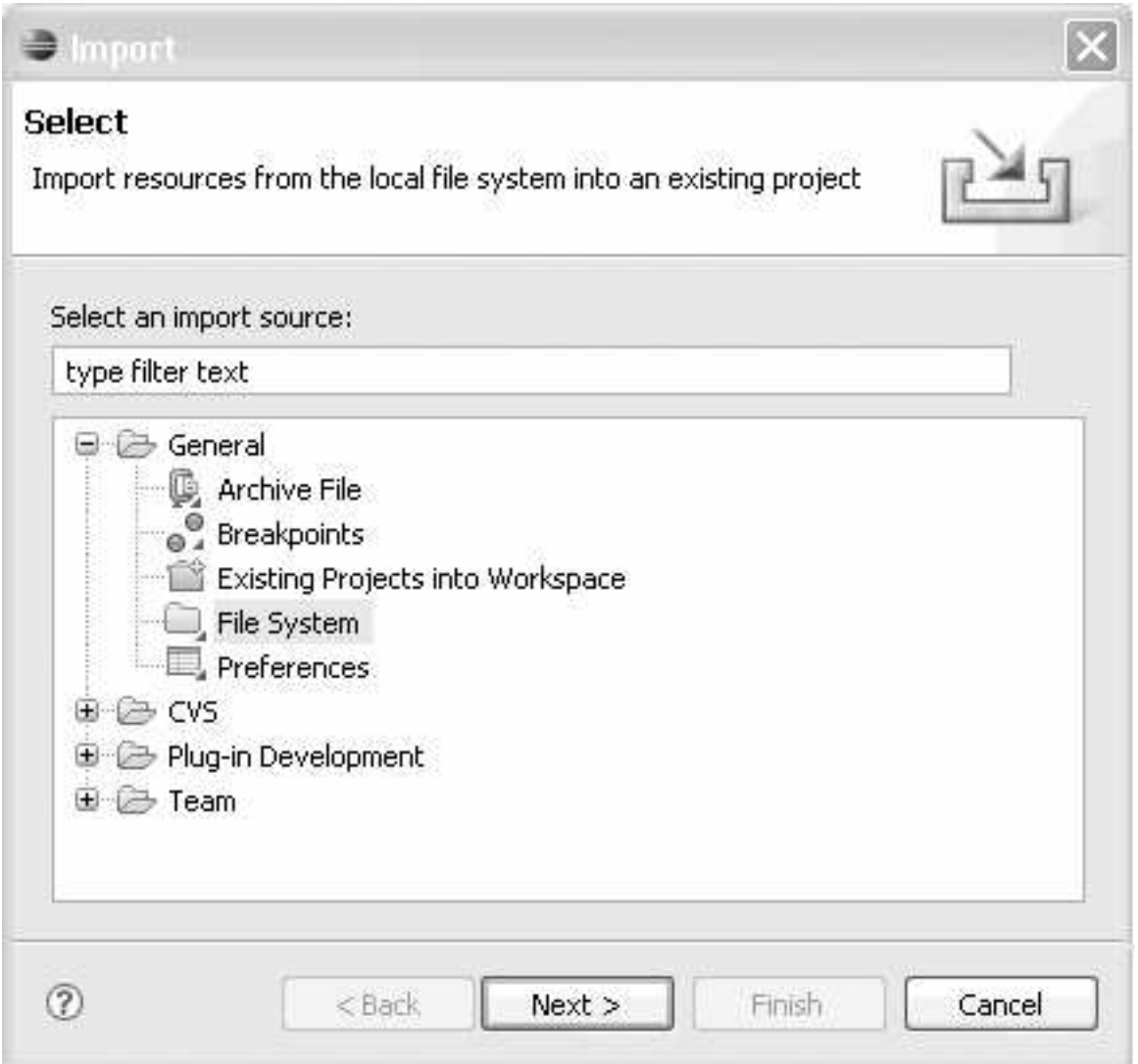

Figura 8: Primo step per <sup>l</sup>'Import

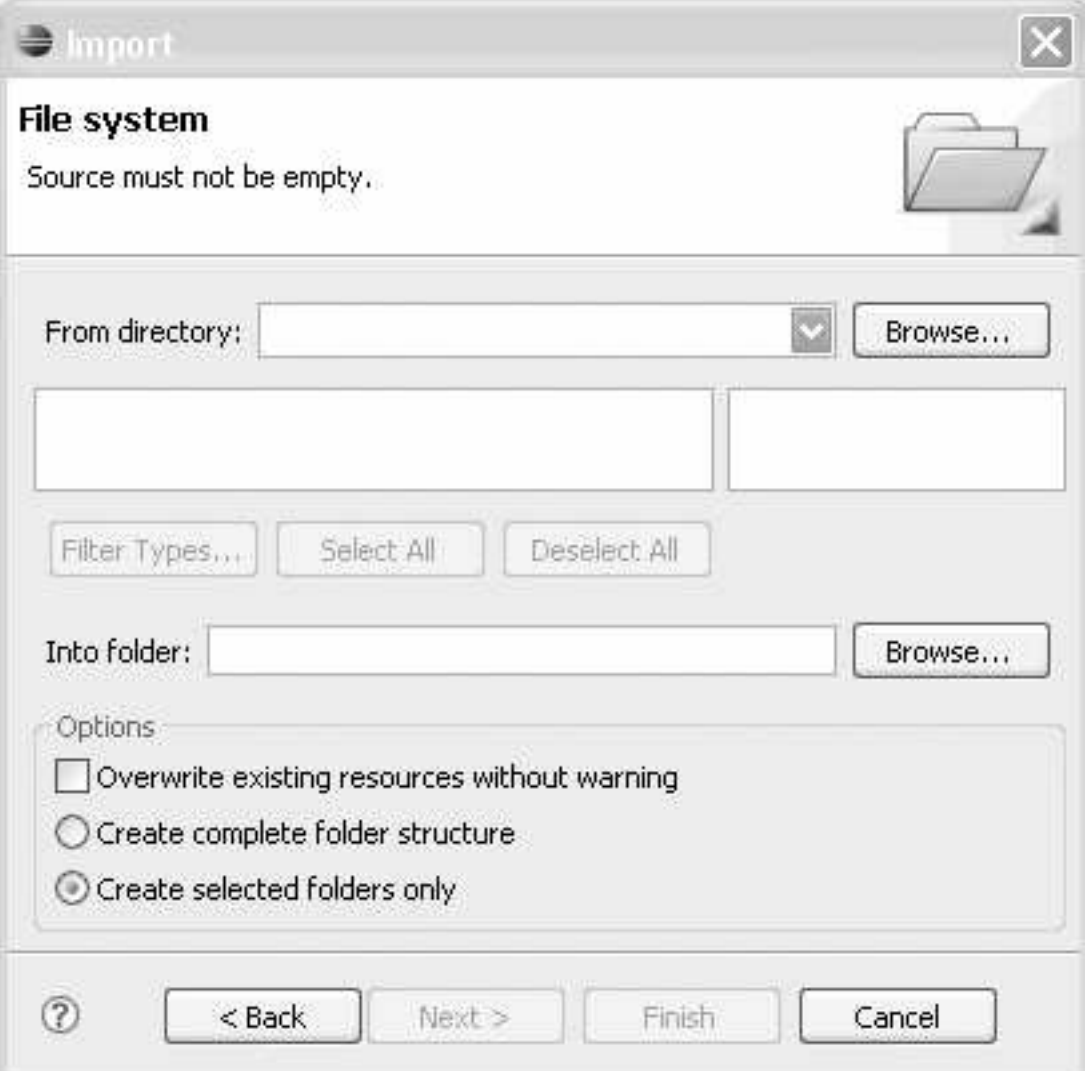

Figura 9: Secondo step per l'Import

L'esecuzione del comando causa l'aprirsi di una finestra di dialogo (vedi la figura 8) mediante la quale si accede al file system per localizzare il file da importare. Negli esempi visti a lezione la gestione dell'ingresso dati da tastiera avviene tramite il file *Input.java* che deve, pertanto, essere importato in ogni progetto he fa uso di omandi per gestire l'immissione di dati da tastiera.

In figura figura 8 si vede selezionata la voce File System e il pulsante Next> è accessibile in modo che si possa passare alla finestra mostrata in figura 9. Tramite la finestra di figura 9 si può esplorare il file system e localizzare il file da importare.

L'operazione duale è l'operazione di  $Export$  accessibile tramite il comando:

$$
File \longrightarrow Expert \tag{144}
$$

L'operazione di  $Exopt...$  (vedi le figure 10 e 11) prevede che si selezioni tipologia della destinazione dei file da esportare (in questo caso il File System) in modo che, premendo il pulsante Next> si passi alla finestra di selezione degli elementi da esportare, selezione che viene resa effettiva dalla selezione del pulsante Finish.

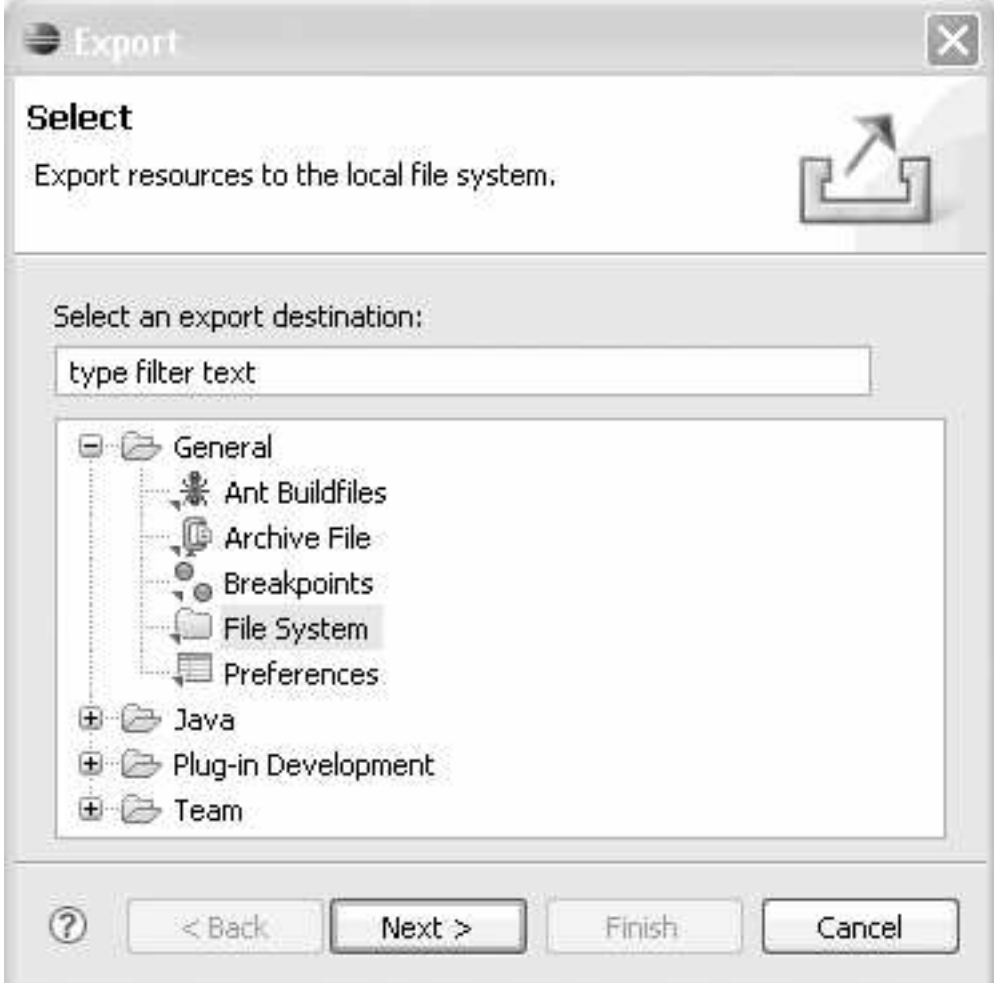

Figura 10: Primo step per <sup>l</sup>'Export

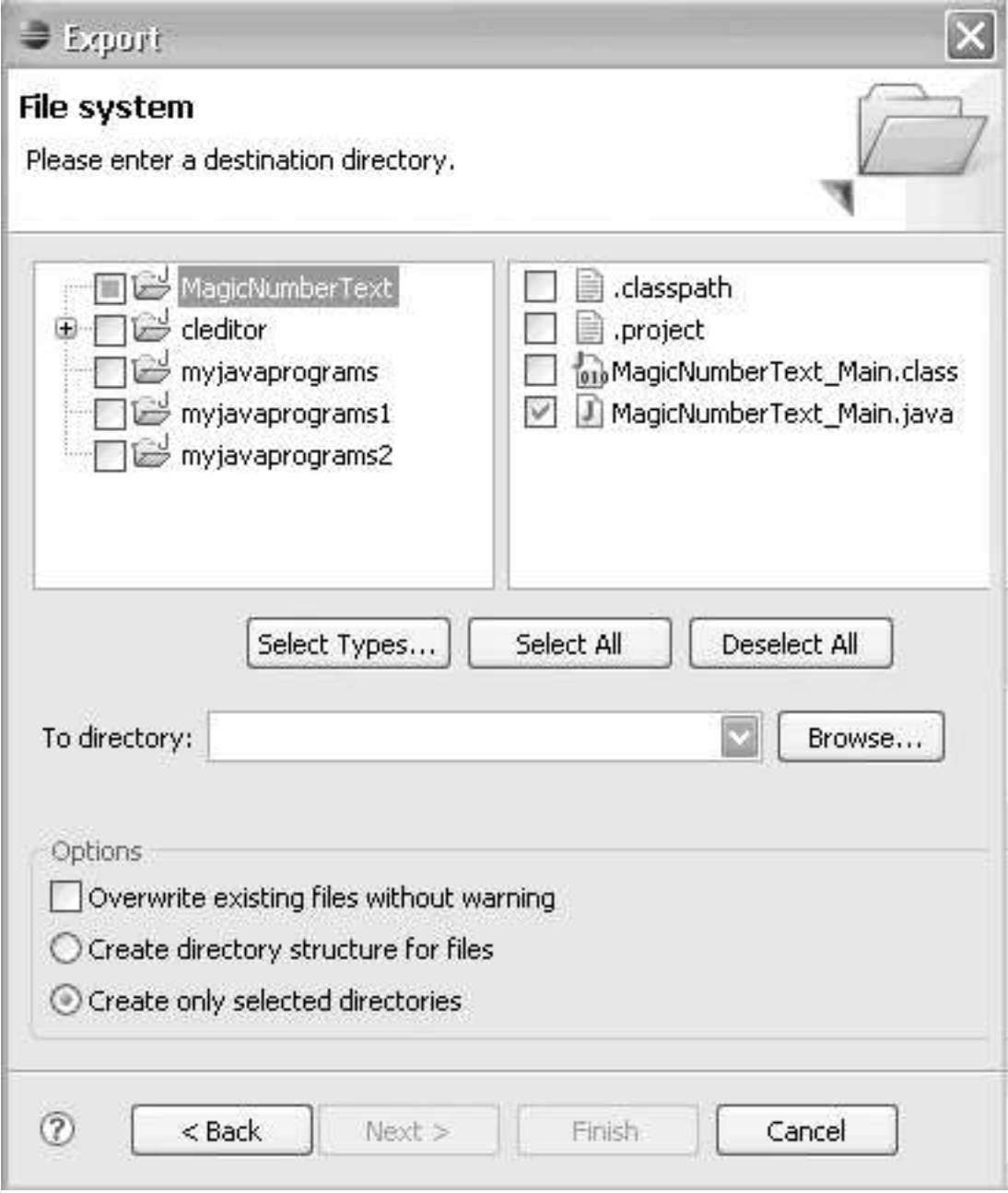

Figura 11: Secondo step per l'Export

# Riferimenti bibliogra
i

- [CM04] Paolo Coppola and Stefano Mizzano. Laboratorio di programmazione in Java. Apogeo, 2004.
- [HC99] Cay S. Horstmann and Gary Cornell. Java 2. I fondamenti. Mc Graw Hill, 1999.
- [Lia05] Y. Daniel Liang. Supplement J: Eclipse Tutorial. Internet version, 2005.
- [Pet96] Richard Petersen. Linux. La grande guida. Mc Graw Hill, 1996.